# **Jihočeská univerzita v Českých Budějovicích Přírodovědecká fakulta**

# **Bakalářská práce**

**2012 Tomáš HADŽURIK**

# **Jihočeská univerzita v Českých Budějovicích**

**Přírodovědecká fakulta**

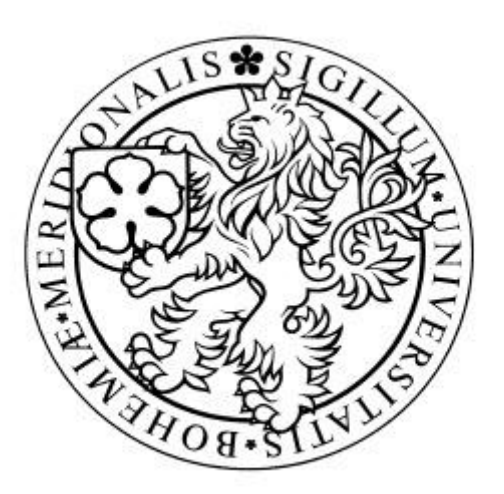

**Bakalářská práce**

# **Analýza elektrických obvodů za využití programu Multisim**

**Tomáš Hadžurik**

školitel: Ing. Ladislav Ptáček

**České Budějovice 2012**

# **Základní doporučená literatura :**

- 1) Vobecký, J., Záhlava, V.: Elektronika, součástky a obvody, principy a příklady
- 2) Uhlíř, J.: Elektrotechnika pro informatiky, ČVUT FEL 2008. 124 s.
- 3) Mikulec, M., Havlíček, V.: Základy teorie elektrických obvodů I., ČVUT FEL 1997, 252 s.

#### Bibliografické údaje

Hadžurik T., 2012: Analýza elektrických obvodů za využití programu Multisim [Anylysis of electrical circuits using the program Multisim. Bc.. Thesis, in Czech.] – 46 p., Faculty of Science, The University of South Bohemia, České Budějovice, Czech Republic.

#### **Annotation**

Bachelor thesis is focused on problematics of analysis of electrical circuits. Theoretical part of this thesis is concentrated on existing theories gained from studying literature. In this part the electrical circuit is defined, then this part is focused on Kirchhoffov´s law, which are basic stones for practical part of this thesis. Komplex knowledge of this discipline is very important. In the first part of this thesis the programme Multisim is characterized. The simulation of electrical circuits will be realized via this programme. Practical part of this thesis is focused on simulation of electrical circuits in Multisim programme, then on the real values measured on this circuits and on values gained from literature. All three methods of gaining these values will be compared and argued in this thesis. One part of this thesis will be focused on example how to use the programme Multisim in form of case study.

# **Čestné prohlášení**

Prohlašuji, že svoji bakalářskou práci jsem vypracoval samostatně pouze s použitím pramenů a literatury uvedených v seznamu citované literatury.

Prohlašuji, že v souladu s § 47b zákona č. 111/1998 Sb. v platném znění souhlasím se zveřejněním své bakalářské práce, a to v nezkrácené podobě elektronickou cestou ve veřejně přístupné části databáze STAG provozované Jihočeskou univerzitou v Českých Budějovicích na jejích internetových stránkách, a to se zachováním mého autorského práva k odevzdanému textu této kvalifikační práce. Souhlasím dále s tím, aby toutéž elektronickou cestou byly v souladu s uvedeným ustanovením zákona č. 111/1998 Sb. zveřejněny posudky školitele a oponentů práce i záznam o průběhu a výsledku obhajoby kvalifikační práce. Rovněž souhlasím s porovnáním textu mé kvalifikační práce s databází kvalifikačních prací Theses.cz provozovanou Národním registrem vysokoškolských kvalifikačních prací a systémem na odhalování plagiátů.

V Českých Budějovicích dne 27. 4. 2012

 $\mathcal{L}_{\text{max}}$ Tomáš Hadžurik

Poděkování

Rád bych touto cestou poděkoval Ing. Ladislavu Ptáčkovi, vedoucímu mé bakalářské práce za cenné rady a odborné vedení.

#### **Analýza elektrických obvodů za využití programu Multisim**

#### **Anotace**

Bakalářská práce se zabývá problematikou týkající se analýzy elektrických obvodů. Teoretická část se věnuje dosavadním poznatkům ze studia odborné literatury. Je zde charakterizován elektrický obvod jako takový, dále je tato část práce zaměřena na Kirchhoffovy zákony, jejichž znalost je předpokladem pro zpracování praktické části práce. Neméně důležitá je komplexní orientace v oboru elektrotechniky. V této části práce je taktéž charakterizován program Multisim, v němž bude probíhat simulace elektrických obvodů. Praktická část práce se zabývá jednak simulováním elektrických obvodů v programu Multisim, jednak reálně naměřenými hodnotami na těchto elektrických obvodech a pochopitelně i hodnotami získanými ze studia odborné literatury. Všechny tři metody získání hodnot budou v této části práce komentovány a porovnávány. Část práce bude věnována ukázce využití programu Multisim formou laboratorního cvičení.

**Klíčová slova**: elektrický obvod, Kirhoffovy zákony, multimetr, osciloskop, Nortonův teorém

**Anylysis of electrical circuits using the program Multisim**

#### **Annotation**

Bachelor thesis is focused on problematics of analysis of electrical circuits. Theoretical part of this thesis is concentrated on existing theories gained from studying literature. In this part the electrical circuit is defined, then this part is focused on Kirchhoffov´s law, which are basic stones for practical part of this thesis. Komplex knowledge of this discipline is very important. In the first part of this thesis the programme Multisim is characterized. The simulation of electrical circuits will be realized via this programme. Practical part of this thesis is focused on simulation of electrical circuits in Multisim programme, then on the real values measured on this circuits and on values gained from literature. All three methods of gaining these values will be compared and argued in this thesis. One part of this thesis will be focused on example how to use the programme Multisim in form of case study.

**Keywords**: electric circuit, Kirhoff´s principles, multimeter, oscilloscope, Norton´s theorem

# <span id="page-6-0"></span>Obsah

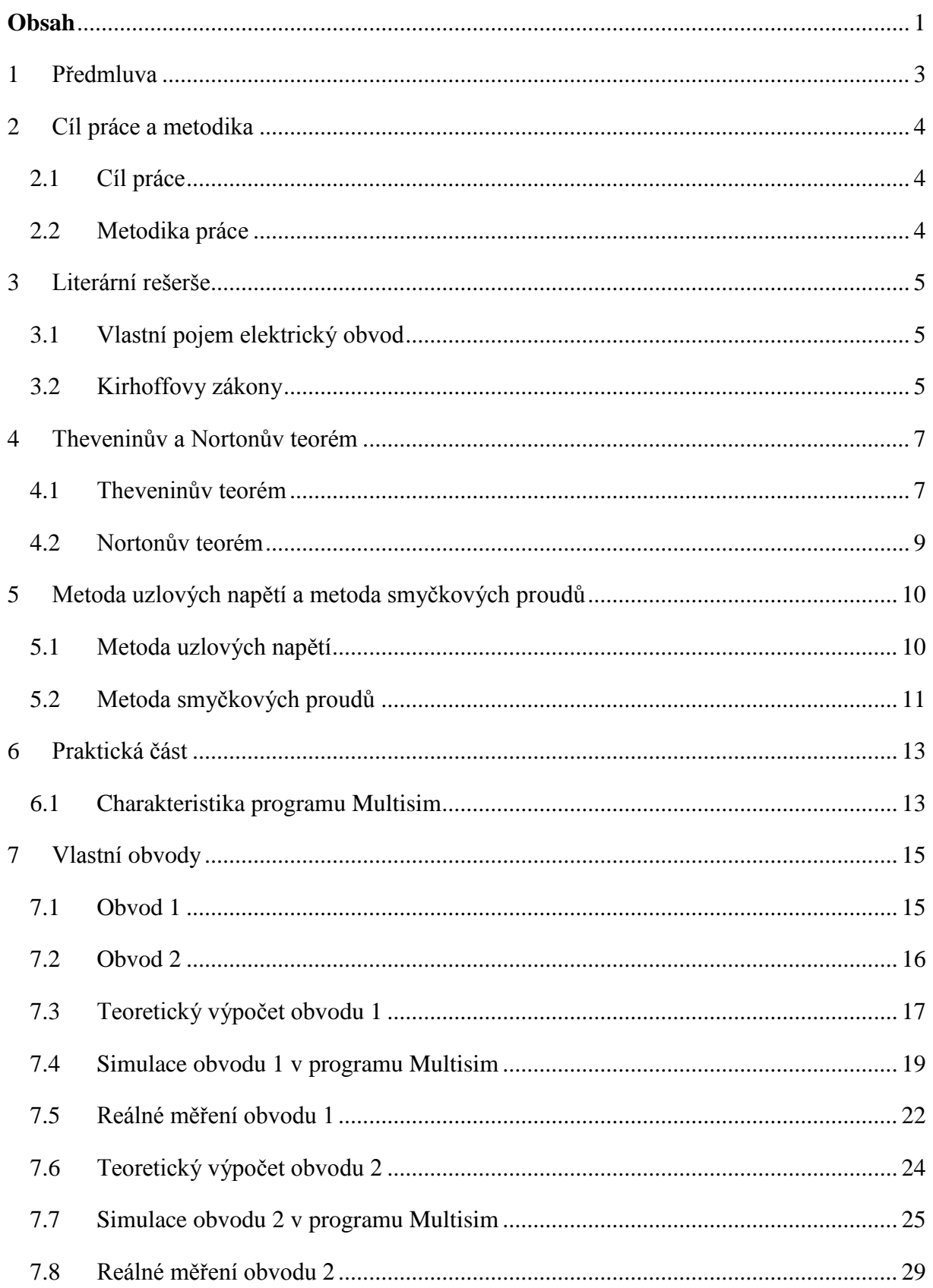

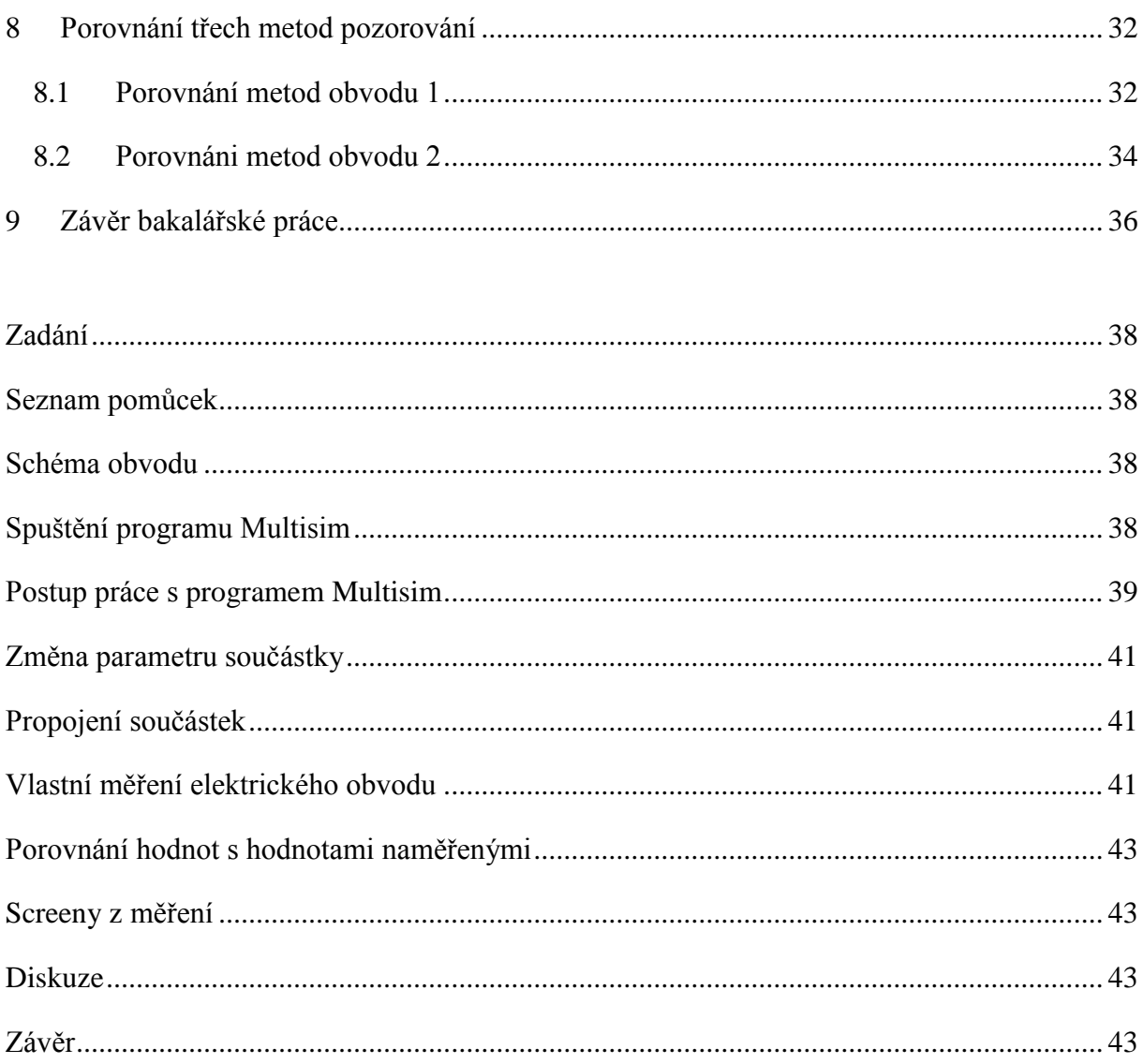

#### <span id="page-8-0"></span>1 **Předmluva**

Elektrotechnika pro mnohé z nás představuje obrovskou zásobu vzorců, výpočtů a nekonečných měření. Je rovněž považována za vědní disciplínu zabývající se elektrickou energií a jejím využitím pro život. Publikace určené ke studiu této problematiky jsou pro čtenáře ,,laika" nepřehledným výčtem pojmů, se kterými se možná setkal jen letmo při studiu střední školy. Je ale zřejmé, že si každý z nás plně uvědomuje, že elektrotechnika je obor využívaný dnes a denně v různých odvětvích průmyslu.

Téma bakalářské práce Analýza elektrických obvodů za využití programu Multisim nabízí pohled nejen na elektrické obvody, ale také ukazuje, že obor není nezajímavý, jenom poměrně náročný na pozornost a trpělivost – vzhledem k měřením, která budou realizována v praktické části práce. Téma je myslím poměrně podnětné svojí pestrou náplní co do činností, které budou realizovány za účelem dosažení teoreticky vypočítaných hodnot, měření na reálných součástkách a hodnotách simulovaných v programu Multisim, přičemž při simulaci hodnot lze počítat s nesrovnalostmi oproti reálným měřením. Je zde vidět, že elektrotechnika není pouhým čtením vzorců a luštěním nepřehledných schémat, ale současně vědou, které skýtá možnost soustředěné práce s různými typy reálných součástek. Pokud bychom o věci přemýšleli v této rovině, seberealizaci v oboru elektrotechniky mohou najít lidé, kteří budou šikovní na ruce. Na straně druhé jsou typy lidí, které bude bavit pouze teoretická rovina a budou přinášet a vyvíjet nové poznatky, o které se budou opírat lidé z praxe.

Vraťme se tedy k realitě – zájmem většiny lidí je mít co možná nejmodernější technologii. Firmy velmi pružně reagují na poptávku spotřebitele, a proto se na trhu v současné době objevují stále menší a menší přístroje, u nichž je pružnost rychle reagovat zřejmá. Tato možnost pružnosti se ale opět opírá o pokroky v oblasti elektrotechniky. Podíváme – li se třeba na mobilní telefony, i tady je možno zaznamenat obrovský pokrok od roku 1995. I jejich vývoj závisí na hloubce probádání oboru elektrotechniky. Zatímco ještě před třinácti lety bychom v kapse nosili špatně uložitelnou Nokii 5110, dnes se nám do kapsy od kalhot vejde tenký, elegantní iPhone.

Tato bakalářská práce ukazuje, jakým způsobem lze pracovat s elektrickými obvody, a to přes teoretické výpočty, simulace obvodů v programu Multisim a následně reálně měřené obvody.

## <span id="page-9-0"></span>2 **Cíl práce a metodika**

#### <span id="page-9-1"></span>**2.1 Cíl práce**

Cílem bakalářské práce bude porovnání možných přístupů k analýze elektrických obvodů. První část práce se bude zabývat teorií analýzy obvodů vycházejících z Kirchhoffových zákonů. V další části práce bude obvod simulován programem Multisim. V praktické části práce bude vybraný obvod sestaven a budou naměřeny skutečné hodnoty na reálných součástkách. Rovněž v této části práce budou porovnávány výsledky získané z předchozích částí práce. Pokud budou nalezeny odchylky mezi hodnotami, budou zkoumány možné příčiny jejich vzniku. Rozdíly mohou nastat mezi hodnotami získanými teoretickým výpočtem, hodnotami získanými simulací programu Multisim a hodnotami skutečně naměřenými na reálných obvodech. V poslední řadě bude část práce věnována ukázce využití programu Multisim formou laboratorního cvičení předmětu Elektrotechnika. Bude vytvořen základní tutoriál.

#### <span id="page-9-2"></span>**2.2 Metodika práce**

K dosažení požadovaných hodnot potřebných pro srovnání s hodnotami teoreticky spočtenými a rovněž s hodnotami, které vyplynou ze simulací v programu Multisim, bylo využito měření prováděných ve školní laboratoři. Ta probíhala ve dvou fázích, a sice nejprve byl měřen obvod napájený stejnosměrným napětím, kde byly použity pouze pasivní součástky – rezistory. Na tomto obvodu byla měřena dvě uzlová napětí a jednotlivé úbytky na rezistorech. V druhé fázi byl k obvodu připojen střídavý zdroj napětí, kde se měnila frekvence. Díky různý frekvencím bylo sledováno odlišné chování elektrického obvodu.

## <span id="page-10-0"></span>3 **Literární rešerše**

#### <span id="page-10-1"></span>**3.1 Vlastní pojem elektrický obvod**

Kapitola je věnována základní orientaci v dané problematice elektrických obvodů. Elektrický obvod je možno zjednodušeně chápat jako vodivé spojení elektrických prvků. Na tyto elektrické prvky jsou kladeny nejrůznější požadavky, a to na základě námi požadovaných parametrů. Již na základní škole se žáci seznamují s Ohmovým zákonem, který může být považován za vstupní znalost pro problematiku elektrických obvodů. S tím pochopitelně souvisí celá řada dalších zákonů a metod řešení obvodu. Pro tuto bakalářskou práci bude nezbytná znalost Kirhoffových zákonů, Theveninovy poučky, Nortonovy poučky a metod smyčkových proudů a uzlových napětí.

#### <span id="page-10-2"></span>**3.2 Kirhoffovy zákony**

Jak již bylo nastíněno, pro základní řešení elektrických obvodů je mimo Ohmova zákona důležitá znalost dvou Kirhoffových zákonů. Oba uvedené zákony lze použít jako východisko pro řešení stejnosměrných a střídavých obvodů. První Kirhoffův zákon se zabývá zachováním elektrického náboje. Podle Blahovce (2002) lze první Kirhoffův zákon vyjádřit následovně: *"Algebraický součet všech proudů v uzlu se rovná nule."* Princip tohoto zákona znázorňuje obrázek 1. Na obrázku je možné sledovat pět různých proudů I1 – I5. Tři z těchto proudů do uzlů vtékají, zbylé dva vytékají. Součet proudů vtékajících do uzlu je roven hodnotě součtu proudů vytékajících z uzlu. Pro názornost prvního Kirhoffova zákona je využito následujícího obrázku.

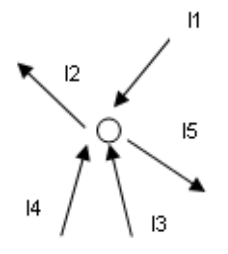

Obrázek 1 První Kirhoffův zákon (I1-I2+I3+I4-I5=0)

Druhý Kirhoffův zákon podle Blahovce (2002) říká: *"Algebraický součet všech svorkových napětí zdrojů a všech úbytků napětí na spotřebičích se v uzavřené smyčce rovná nule."* Je tedy možné druhý zákon chápat jako zákon zabývající se zachováním energie.

Pro řešení elektrického obvodu Kirhoffovými zákony jsou používány dvě metody – metoda smyčkových proudů pro řešení elektrických obvodů druhého Kirhoffova zákona a dále metoda uzlových napětí, kterou využívá první Kirhoffův zákon.

Pro názornost druhého Kirhoffova zákona je využito následujícího schématu:

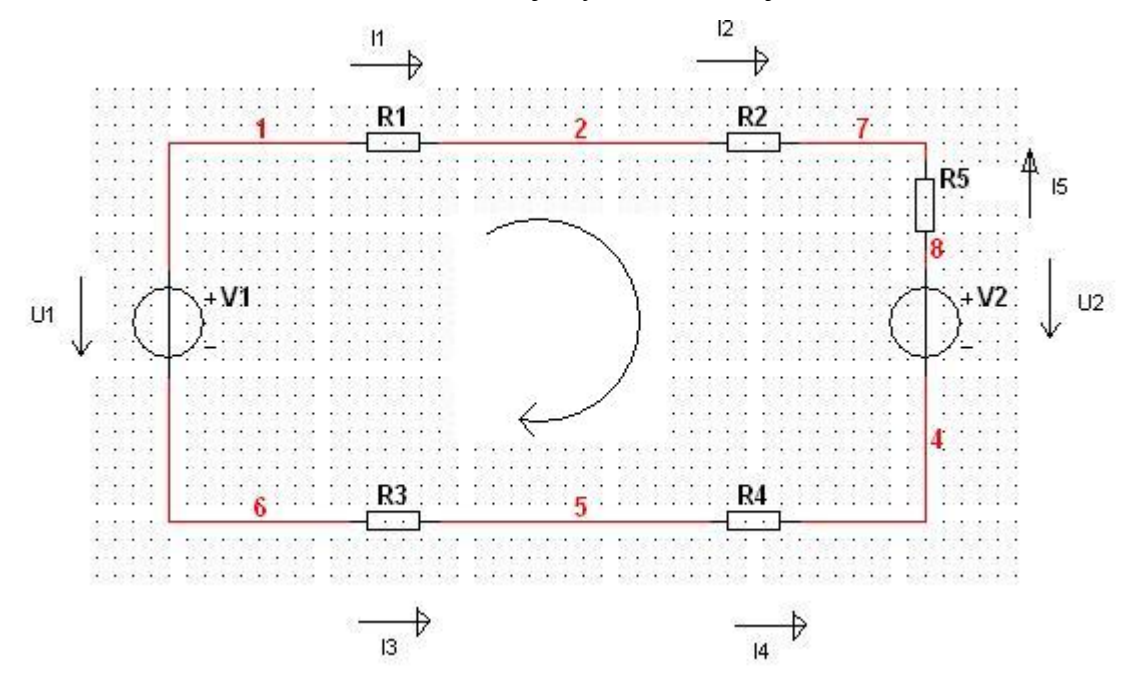

Obrázek 2 Druhý Kirchoffův zákon

Schéma vychází ze vztahu U = I\*R. Šipky označují smysl proudu a napětí. Příklad zápisu rovnice pro smyčku v případě tohoto schématu bude:

<span id="page-11-0"></span> $R1*I1+R2*I2-R5*I5+U2-R4*I4-R3*I3-U1=0$ 

Rovnice 1 Druhý Kirchoffův zákon

#### <span id="page-12-0"></span>4 **Theveninův a Nortonův teorém**

Tato kapitola bude zaměřena na to, jak lze libovolně složitý elektrický obvod nahradit obvodem jednodušším. Bude zde věnována pozornost jednak Theveninovu teorému, který předpokládá, že *libovolně složitý obvod lze vzhledem k libovolným dvěma svorkám nahradit obvodem skutečného zdroje napětí*.(Blahovec, 2002) Podrobnější vysvětlení k funkčnosti teorému je vysvětleno na konkrétních příkladech. Dále bude cílem této kapitoly se seznámit s Nortonovým teorémem, který vychází z předpokladu, že *lze libovolný obvod složený z lineárních prvků nahradit vzhledem k libovolným dvěma svorkám obvodem skutečného zdroje proudu*. (Blahovec, 2002). Důležitost znalostí těchto dvou teorémů je nezbytná pro získání hodnot, které budou v praktické části práce porovnávány s hodnotami skutečně naměřenými a hodnotami získanými z programu Multisim.

#### <span id="page-12-1"></span>**4.1 Theveninův teorém**

Theveninův teorém nachází svojí podstatu v Ohmově zákoně, ze kterého je možné následně odvodit potřebné vztahy. Pro názornost je použito tohoto schématu.

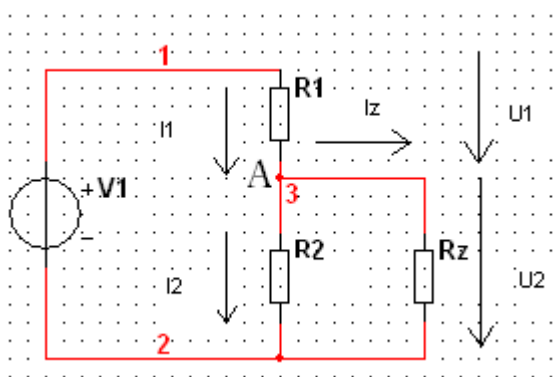

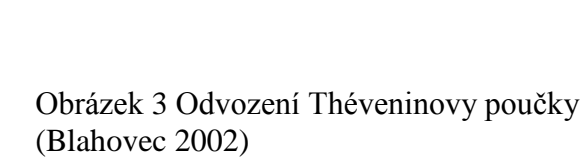

Z následujícího schématu je patrné, že do uzlu vtéká I<sub>1</sub> a z uzlu vytéká I<sub>2</sub> a Iz. Z tohoto je odvozen následující vztah:  $I_1 - I_2 - I_z = 0$ 

Ohmův zákon říká, že I = U/R. Použitím tohoto základního vztahu vyplývá z výše uvedené

$$
rovnice, \; \check{z}e \; \frac{U - Uz}{R_1} - \frac{Uz}{R_2} - Iz = 0
$$

Bude-li obvod složený z lineárních prvků, je možné ho patřičně zjednodušit pro usnadnění dalších výpočtů. Theveninova věta říká, *že libovolně složitý lineární aktivní dvojpól je možné z hlediska libovolných dvou svorek nahradit jedním ideálním zdrojem napětí a sériově zapojeným odporem.*(J. Vobecký, V. Záhlava; 2002)

Postupnými úpravami výše uvedených rovnic dostáváme vzorec pro požití Theveninova teorému.

<span id="page-13-0"></span>
$$
Uz = \frac{R_2}{R_1 + R_2}U - \frac{R_1R_2}{R_1 + R_2}Iz
$$

Rovnice 2 Upravená rovnice pro Theveninův teorém

Podle Blahovce (2002) můžeme napětí na zátěži U<sup>z</sup> vyjádřit rovnicí, která popisuje obvod skutečného zdroje napětí..

$$
U_z\!=U_0\!-R_i.I_z
$$

Pro názornost a pochopení je uveden následující příklad.

Zjednodušte obvod na obrázku, kde napětí U<sub>1</sub> je 18 V a velikost odporů R<sub>1</sub> je 1,5 k $\Omega$  a R<sub>2</sub> je 3 kΩ. Proud zátěže je  $I_z = 10^{-3}$ 

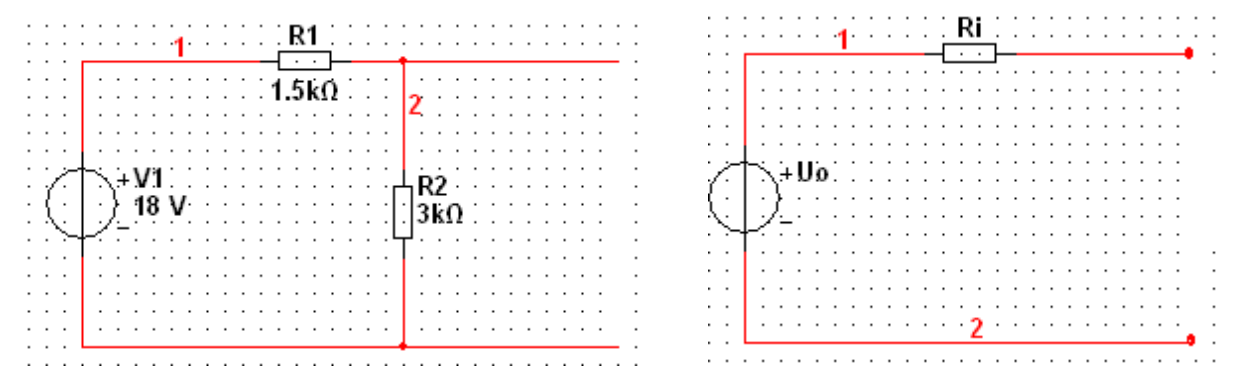

Z obecného předpokladu  $U_z = U_0 - R_i I_z$ , bude napětí  $U_0$  dáno jako výstupní napětí naprázdno, tedy:

$$
U_0 = \frac{R_2}{R_1 + R_2}U
$$
, kde  $U_0 = \frac{3000}{1500 + 3000}18$  a tedy  $U_0 = 12$ 

A dále potom z paralelní kombinace odporů  $R_1$  a  $R_2$  bude vypočten odpor  $R_i$ . Zdroj  $U_1$  bude nahrazen zkratem.

$$
Ri = \frac{R_1R_2}{R_1 + R_2}
$$
, kde  $Ri = \frac{1500 * 3000}{1500 + 3000}$  a tedy Ri = 1000  $\Omega$ 

Výstupní napětí je počítáno z výše uvedeného vztahu  $U_z = U_0 - R_i I_z$ , tedy  $U_z = 12 - 1000^*$  $10^{-3}$ , tedy U<sub>z</sub> = 2 V.

#### <span id="page-14-0"></span>**4.2 Nortonův teorém**

Obdobou Theveninovy věty je Nortonova poučka. Ta říká, *že libovolně složitý lineární aktivní dvojpól je možné vždy nahradit jedním ideálním zdrojem proudu a paralelně zapojeným odporem.*(J. Vobecký, V. Záhlava;2001)

Pro získání základním vztahů je využito poznatků z Theveninovy poučky. Opět vycházíme z obrázku 3, kde platí, že  $I_1 - I_2 - I_z = 0$ . U této poučky budeme ale na rozdíl od Theveninovy počítat vodivostmi G<sub>1</sub> a G<sub>2</sub>. Vodivost získáme ze vztahu G =  $1/R$ . Z tohoto předpokladu tedy vychází vztah :

 $G_1(U-U_z) - G_2U_z - I_z = 0$ , který po úpravě bude vypadat následovně:  $U_zG_i = UG_1 - I_z$ Pro názornost je opět uveden vzorový příklad.

Úkolem bude stanovit napětí  $U_z$  na odbočce zatíženého děliče napětí. Napětí zdroje  $U = 2 V$ . Odpory rezistorů R<sub>1</sub> = 4  $\Omega$  a R<sub>2</sub> = 8  $\Omega$  a proud procházející zátěží je I<sub>z</sub> = 0,4 A. Zapojení znázorňuje následující schéma.

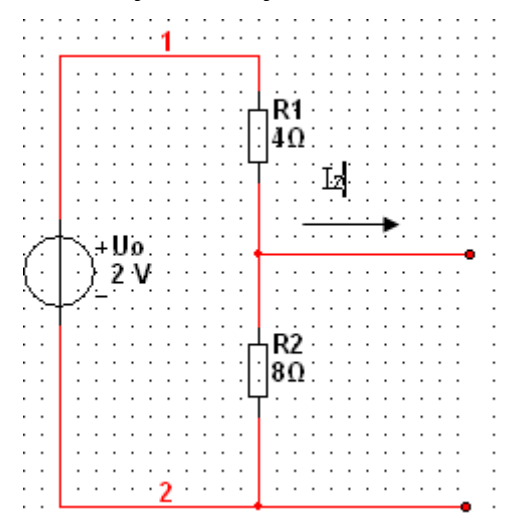

Obrázek 4 Schéma děliče napětí

<span id="page-14-1"></span>Nejprve je nutné stanovit ideální zdroj proudu  $I_0$ .  $I_0 = U/R_1$ , z toho  $I_0 = 2/4$ .  $I_0 = 0.5$  A Vnitřní odpor  $R_i$  je stanoven jako paralelní kombinace rezistorů  $R_1$  a  $R_2$ . Proto pro vztah  $R_1$  a  $R_2$  platí, že:  $Ri = \frac{R_1R_2}{R_1+R_2}$ 1**K**2  $R_1 + R$  $Ri = \frac{R_iR_i}{R_i}$  $\ddot{}$  $=$ 

Rovnice 3 Odporový dělič.

<span id="page-14-2"></span>Z toho tedy  $R_i = 2{,}67 \Omega$ 

Pro získání výsledného napětí na odbočce zatíženého děliče U<sub>z</sub> použijeme vztahu: Uz =  $(I_0 - I_z)$ Ri, kde U<sub>z</sub> =  $(0.5 - 0.4) * 2.67$ . U<sub>z</sub> je tedy 267 mV.

# <span id="page-15-0"></span>5 **Metoda uzlových napětí a metoda smyčkových proudů**

Tato kapitola bude vycházet ze znalosti Kirhoffových zákonů. Metoda uzlových napětí vychází z prvního Kirhoffova zákona, metoda smyčkových proudů z druhého Kirhoffova zákona. Využití těchto dvou metod bude názorně vysvětleno využitím schémat konkrétních obvodů.

#### <span id="page-15-1"></span>**5.1 Metoda uzlových napětí**

První Kirhoffův zákon říká, *že součet proudů do uzlu vstupujících se rovná součtu proudů z uzlu vystupujících* (Maťátko, 2002). Právě z tohoto poznatku vychází metoda uzlových napětí. V elektrickém obvodu je nutné určit nejprve uzel vztažný neboli referenční. Tento uzel je zpravidla společný pro co nejvíce obvodových prvků a je mu přiřazen nulový elektrický potenciál. Ostatní uzly označíme a současně označíme i napětí uzlů proti uzlu vztažnému. Následně sestavíme rovnice, jejichž počet bude roven počtu označených uzlů. Pro názornost bude tato metoda vysvětlena na následujícím schématu, kde si za vztažný uzel zvolíme uzel R. Pro zbylé dva uzly A a B sestavíme rovnice, které budou vycházet z 1. Kirhoffova zákona. Vyřešením vzniklé soustavy rovnic dostaneme uzlová napětí U<sub>1</sub> a U<sub>2.</sub> Pomocí těchto napětí budou stanovena napětí na jednotlivých rezistorech.

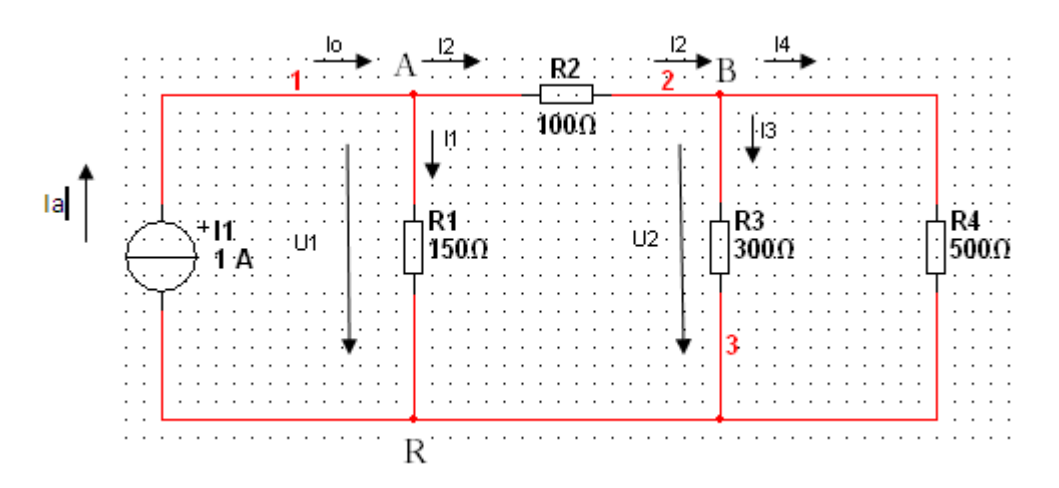

Obrázek 5 Metoda uzlových napětí

Z 1.

Kirohoffova zákona vyplývá pro uzel A:  $I_0 - I_1 - I_2 = 0$ . Pro uzel B platí:  $I_2 - I_4 - I_3 = 0$ 

<span id="page-15-2"></span>
$$
I_0 = \frac{U_1}{R_1} + \frac{U_1\text{- }U_2}{R_2}
$$

Rovnice 4 pro uzel A

4 2 3 2 2  $1 - U_2$ R U R U R  $\frac{U_1 - U_2}{D} = \frac{U_2}{D} +$ 

Rovnice 5 pro uzel B

<span id="page-16-1"></span>Postupnou úpravou této soustavy rovnic dostáváme:

 $500 = 50 U_1 + 100 U_1 - 100 U_2$ 

80 000  $U_1 - 80$  000  $U_2 = 20$  000  $U_2 + 10$  000  $U_2$ 

Vyjádřením dvou neznámých  $U_1$  a  $U_2$  dostáváme hodnoty uzlová napětí pro  $U_1 = 6,47$  V a pro  $U_2 = 4,70.$ 

Z těchto hodnot vyplývají jednotlivá napětí na prvcích obvodu.

 $U_{R1} = U_1 = 6,47$  V  $U_{R2} = U_1 - U_2 = 6,47 - 4,70 = 1,77$  V  $U_{R3} = U_2 = 4.7 V$  $U_{R4} = U_2 = 4.7 V$ 

## <span id="page-16-0"></span>**5.2 Metoda smyčkových proudů**

Je druhou významnou metodou pro řešení lineárních elektrických obvodů. Tato metoda vychází z druhého Kirhoffova zákona, který říká, *že součet napětí na všech součástkách v uzavřené proudové smyčce se rovná nule* (Maťátko, 2001). V elektrickém obvodu nejprve označíme smyčkové proudy, tedy v každé smyčce její proud, který má libovolný smysl. Následně pro každou smyčku vytvoříme rovnici podle 2. Kirhoffova zákona. I pro tuto metodu je použito ukázkového příkladu.

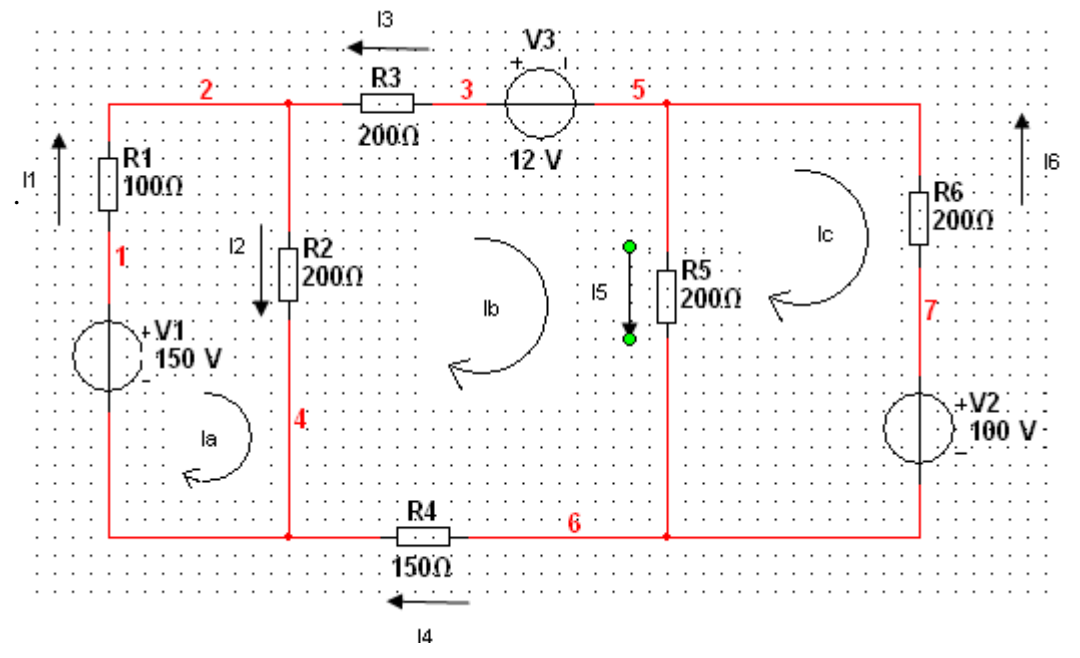

Obrázek 6 metoda smyčkových proudů

Pro smyčku A platí:  $R_1^*I_a + R_2^*(I_a - I_b) - U_1 = 0$ Pro smyčku B platí:  $U_3 + R_5 * (I_b - I_c) + R_4 * I_b + R_2 * (I_b - I_a) + R_3 * I_b = 0$ Pro smyčku C platí:  $U_2 + R_5 * (I_c - I_b) + R_6 * I_c = 0$ Posupnou úpravou a dosazením do této soustavy rovnic dostáváme: 300  $I_a - 200 I_b = 150$ 200  $I_a + 750$  Ib – 200  $I_c = -12$  $-200 I_b + 400 I_c = -100$ Vyřešením této dostavy dostáváme konečné smyčkové proudy  $I_a I_b a I_c$  $I_a = 549,04 \text{ mA}$  $I_b = 73,54 \text{ mA}$  $I_c = -213,22 \text{ mA}$ Z těchto proudů si metodou smyčkových proudů odvodíme skutečné proudy I<sub>1</sub>, I<sub>2</sub>, I<sub>3</sub>, I<sub>4</sub>, I<sub>5</sub> a I<sub>6</sub>  $I_1 = I_a = 549 \text{ mA}$  $I_2 = I_a - I_b = 475$  mA  $I_3 = -I_b = -74$  mA  $I_4 = I_b = 74$  mA  $I_5 = I_b - I_c = 287$  mA  $I_6 = -I_c = 213$  mA

Vidíme, že proud I<sup>3</sup> vychází záporný. Z toho je patrný opačný směr než jsme předpokládali.

# <span id="page-18-0"></span>6 **Praktická část**

V praktické části práce je nejprve charakterizován program Multisim, v němž budou probíhat simulace obvodů. Dále je tato část práce zaměřena na reálném měření elektrických obvodů a na hodnoty teoreticky vypočítané. U každého z těchto dvou obvodů budou získány hodnoty – teoreticky vypočítané, získané z programu Multisim a reálně naměřené. Tyto hodnoty budou vzájemně porovnány a v případě odchylek budou tyto odchylky komentovány a zdůvodněny.

# <span id="page-18-1"></span>**6.1 Charakteristika programu Multisim**

Program Electronics Workbench Multisim byl vyvinut za účelem simulace elektrických obvodů. V programu je možné simulovat nejen obvody analogové, ale také digitální. Program je z hlediska funkcí srovnatelný s programem PSpice. Tato kapitola je zaměřena na seznámení se s hlavními funkcemi programu Multisim. Základní použití programu bude ukázáno na screenshotech. Než začneme s programem pracovat, je nutné upravit nastavení na evropskou formu. U americké formy jsou součástky odlišné označené. Jednotlivé součástky jsou k naleznutí v knihovně součástek. Dvojím poklepáním na součástku lze změnit její parametry. Po vstupu do programu Multisim začínáme pracovat se základní obrazovkou, tedy vstupujeme do základního pracovního prostředí programu.

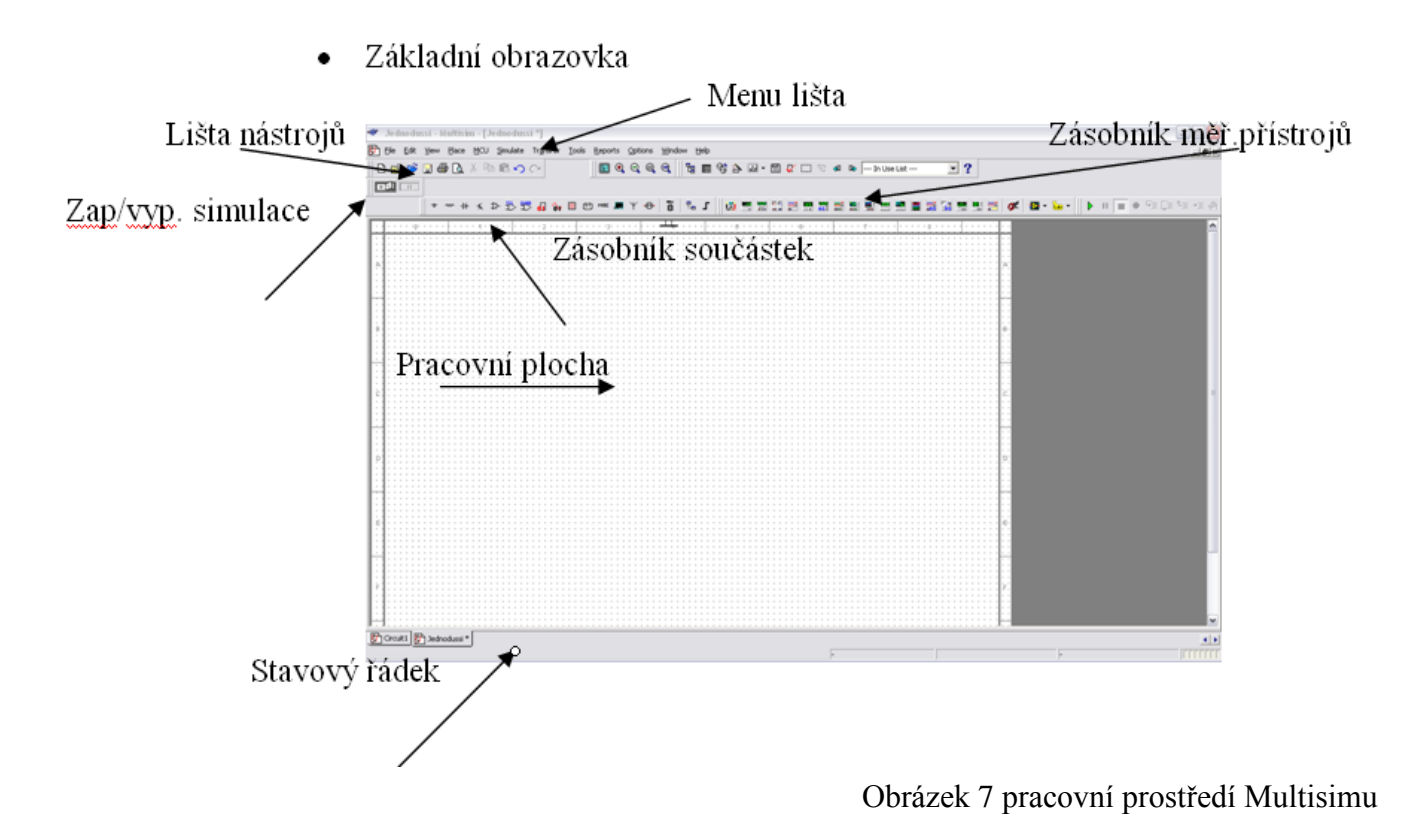

Pro nečitelnost hlavní lišty nástrojů, jsou uvedeny ještě další sreeny.

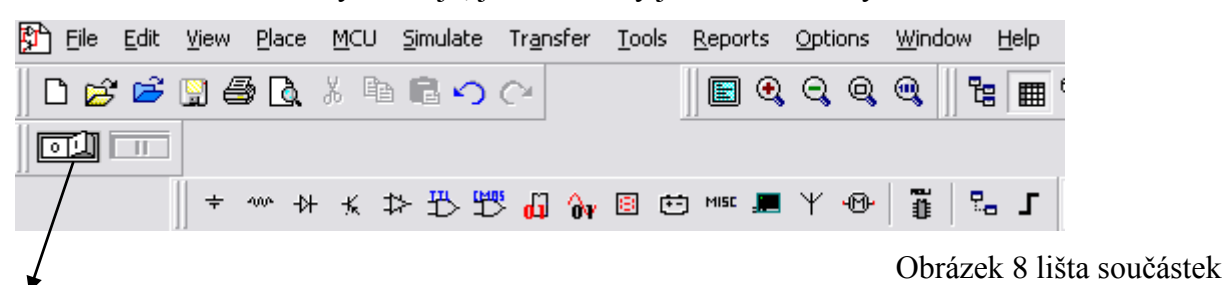

## <span id="page-19-0"></span>Zapnutí/vypnutí simulace

Pro simulace obvodů je důležitá orientace na liště měřicích přístrojů. Pro tuto práci jsem vybral pouze nejčastěji používané měřicí přístroje, které jsou označeny na obrázku 8.

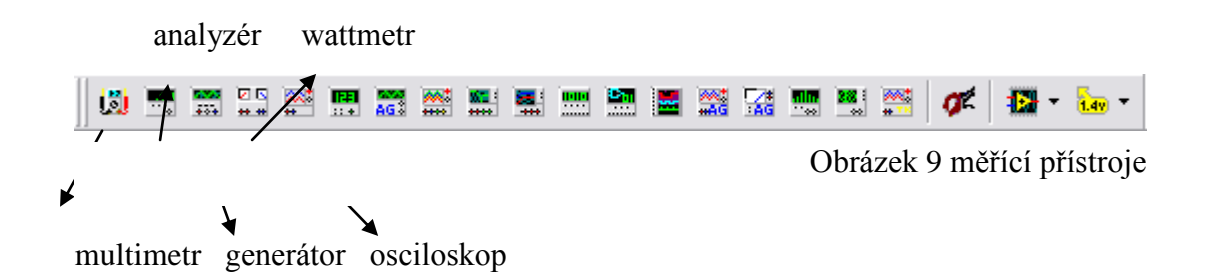

Pro snazší pochopení práce s programem Multisim je v práci nasimulován elektrický obvod a jednotlivé kroky jsou zde komentovány. Tato část je podrobněji zpracována v přílohách jako Tutorial programu Multisim.

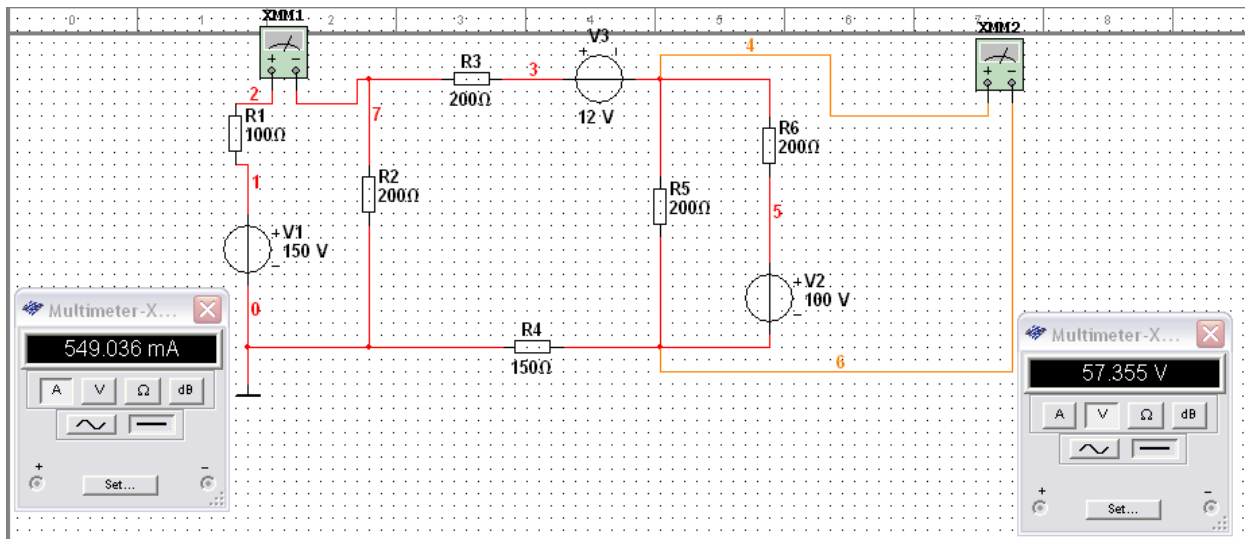

Obrázek 10 měření napětí a proudu

# <span id="page-20-0"></span>7 **Vlastní obvody**

V této kapitole je věnována pozornost vlastním dvěma elektrickým obvodům. Nejprve jsou zde uvedena schémata obvodů, včetně součástek použitých pro jejich pozdější reálné zapojení. Dále jsou zde uvedeny hodnoty teoreticky vypočítané i hodnoty získané z Multisimu. Neméně důležité jsou měření, která byla pro oba obvody realizována. V závěru této části práce jsou hodnoty vzájemně porovnány a patřičně komentovány.

#### <span id="page-20-1"></span>**7.1 Obvod 1**

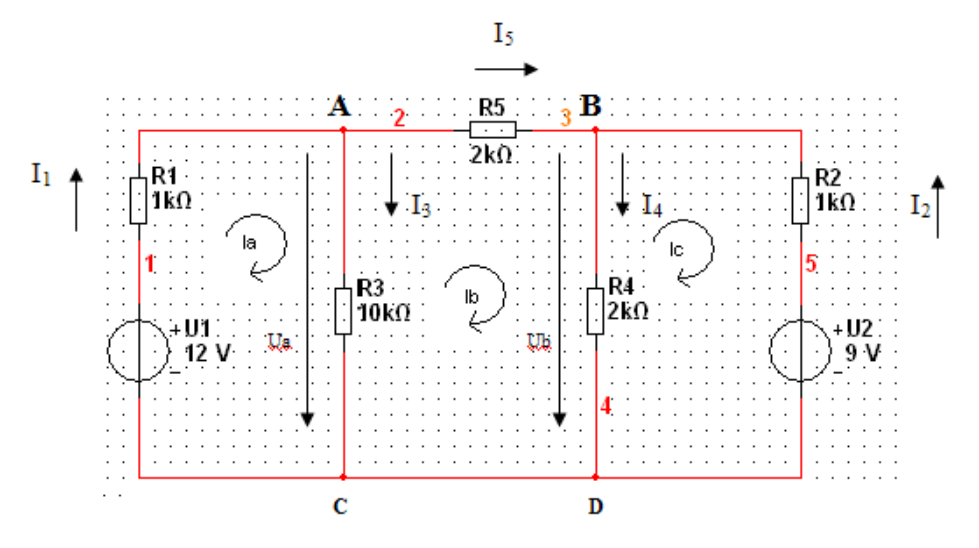

Obrázek 11 shéma obvodu 1

#### **Použité součástky**

- $U_1 = 12$  V
- $U_2 = 9,81$  V
- $\triangleright$  R<sub>1</sub> = 998 Ω
- $\triangleright$  R<sub>2</sub> = 998 Ω
- $\triangleright$  R<sub>3</sub> = 9,97 k Ω
- $\triangleright$  R<sub>4</sub> = 1,99 k Ω
- $\triangleright$  R<sub>5</sub> = 1,99 k Ω

# <span id="page-21-0"></span>**7.2 Obvod 2**

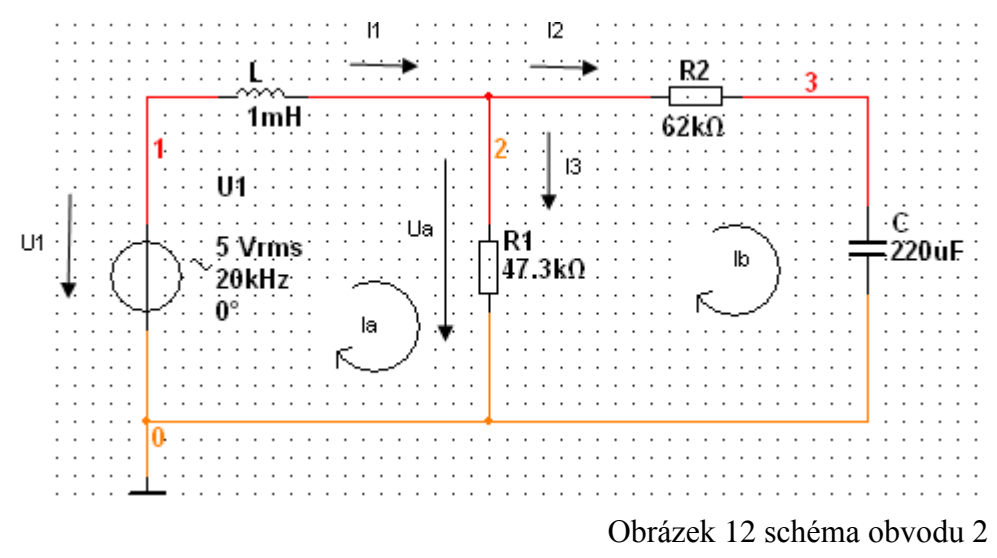

# **Použité součástky**

- $\triangleright$  U<sub>1</sub> = 5 V; Hz (10, 20, 50, 100, 200, 500, 1 k, 2k, 5k, 10k, 20k, 50k, 100k, 200k, 500k, 1M, 1,5 M)
- $\triangleright$  C = 220 µF
- $\triangleright$  R<sub>1</sub> = 47,3 k Ω
- $\triangleright$  R<sub>2</sub> = 62 k Ω
- $\geq L = 1$  m H

#### <span id="page-22-0"></span>**7.3 Teoretický výpočet obvodu 1**

V této kapitole budou vypočítány teoretické hodnoty, které vycházejí z metody smyčkových proudů a metody uzlových napětí.

<span id="page-22-1"></span>**Pro smyčku a platí:**  $R1Ia + R3*(Ia - Ib) - U1 = 0$ Rovnice 6 obvodu 1, pro smyčku A **Pro smyčku b platí:**  $R3*(Ib-Ia) + R5*Ib + R4*(Ib-Ic) = 0$ 

Rovnice 7 obvodu 1, pro smyčku B

#### <span id="page-22-2"></span>**Pro smyčku c platí:**

<span id="page-22-3"></span> $R4*(Ic - Ib) + R2*Ic + U2 = 0$ 

Rovnice 8 obvodu1, pro smyčku C

Po úpravě rovnic na jednodušší tvar dostáváme:

 $I_a*(R_1 + R_3) - R_3I_b = U_1$  $I_b*(R_5 + R_4 + R_3) - R_4I_c - R_3I_a = 0$  $I_c*(R_4 + R_2) - R_4I_b = - U_2$ 

Po dosazení hodnot ze schématu, dostáváme rovnici o třech neznámých.

10 968  $I_a - 9$  970  $I_b = 12$  $-9$  970  $I_a + 13$  950  $I_b - 1$  990  $I_c = 0$  $- 1990 I_b + 2988 I_c = -9,81$ 

Po vyřešení této soustavy rovnic získáme hodnoty proudů I<sub>a</sub>, I<sub>b</sub> a I<sub>c</sub>.

 $I_a = 2,212$  m A

 $I<sub>b</sub> = 1,227$  m A

$$
I_c = -2,465 \text{ m A}
$$

Skutečné proudy odvodíme pomocí smyčkových proudů.

$$
I_1 = I_a = 2,212 \text{ m A}
$$
  
\n
$$
I_2 = -I_c = 2,465 \text{ m A}
$$
  
\n
$$
I_3 = I_a - I_b = 0,985 \text{ m A}
$$
  
\n
$$
I_4 = I_b - I_c = 3,692 \text{ m A}
$$
  
\n
$$
I_5 = I_b = 1,227 \text{ m A}
$$

Nyní se zaměřím na získání hodnot všech napětí na jednotlivých prvcích.

<span id="page-23-0"></span>G1\*(U1- Ua)-G3Ua-G5\*(Ua-Ub)= 0

Rovnice 9 obvodu 1, pro uzel A

<span id="page-23-1"></span>G5\*( $Ua$ - $Ub)$ +G2\*( $U2$ - $Ub)$ -G4 $Ub=0$ 

Rovnice 10 obvodu 1, pro uzel B

Roznásobením závorek dostáváme tvary rovnic:

$$
G_1U_1 - G_1U_a - G_3U_a - G_5U_a + G_5U_b = 0
$$
  

$$
G_5U_a - G_5U_b + G_2*U_2 - G_2U_b - G_4U_b = 0
$$

Vyřešením této soustavy dostáváme hodnoty pro U<sup>a</sup> a Ub.

 $U_a = 9,794$  V  $U_b = 7,35$  V

Za pomoci uzlových napětí získáme napětí na jednotlivých prvcích elektrického obvodu.

 $Ur_1 = U_1 - U_2 = 12 - 9,794 = 2,206$  V  $Ur_2 = U_2 - Ub = 9,81 - 7,35 = 2,46 V$  $Ur_3 = Ua = 9,794$  V  $Ur_4 = Ub = 7,35 V$  $Ur_5 = Ua - Ub = 9,794 - 7,35 = 2,444 V$ 

# <span id="page-24-0"></span>**7.4 Simulace obvodu 1 v programu Multisim**

V této kapitole dostaneme hodnoty získané z programu Multisim. Záměrně jsem pro názornost využil screenů z jednotlivých částí simulace.

Do první smyčky je sériově připojen multimetr, který zde plní funkci ampérmetru.

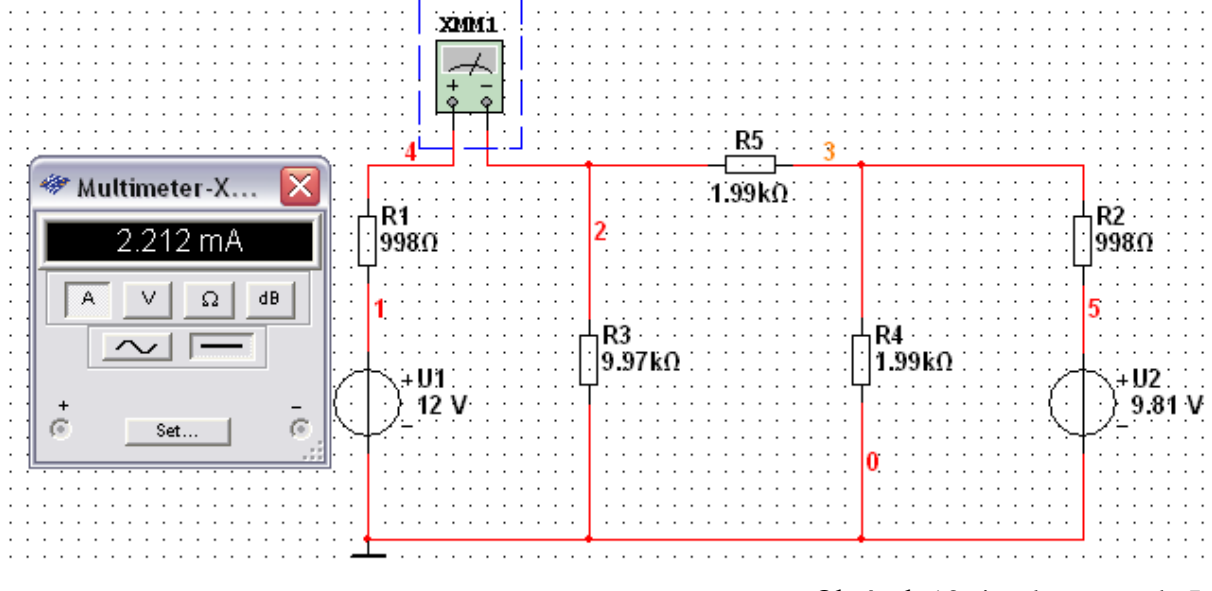

Obrázek 13 simulace proudu Ia

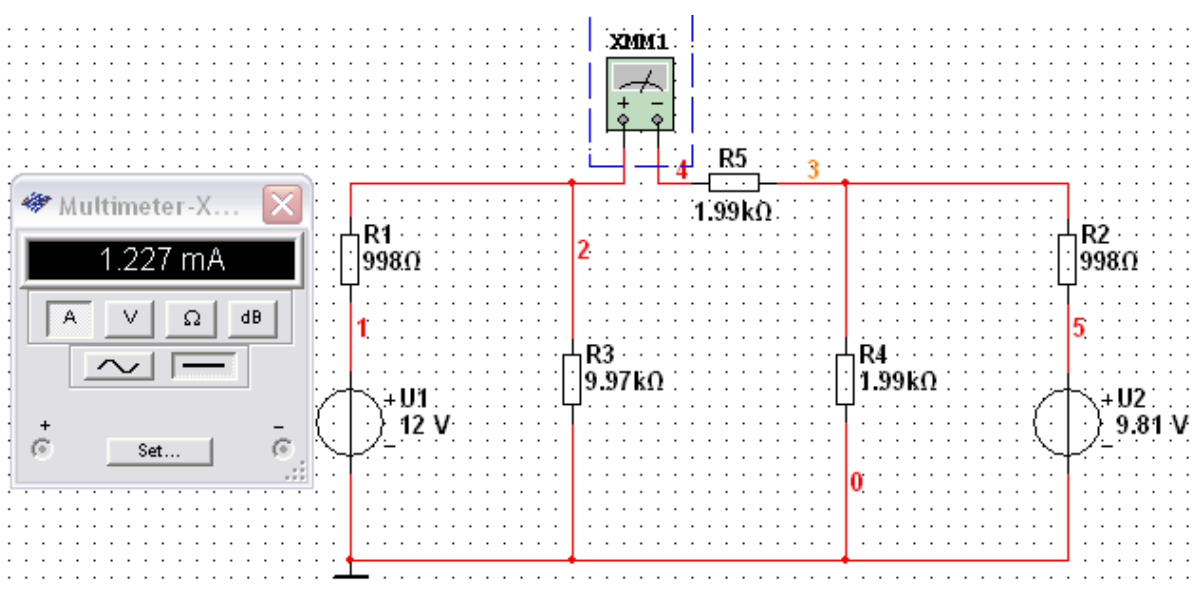

 $\triangleright$  Do druhé smyčky je připojen sériově multimetr, který simuluje proud I<sub>b</sub>.

Obrázek 14 simulace proudu Ib

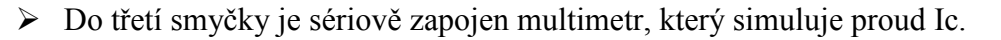

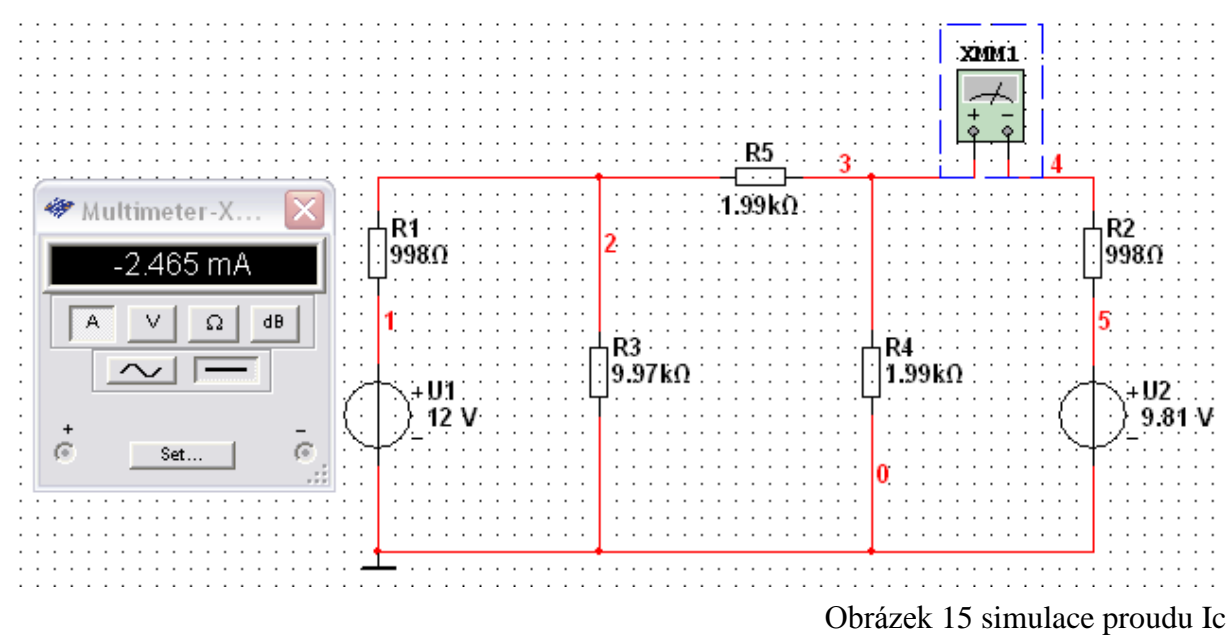

 $\triangleright$  Do prvního uzlu je zapojen paralelně multimetr, který simuluje uzlové napětí U<sub>a</sub>.

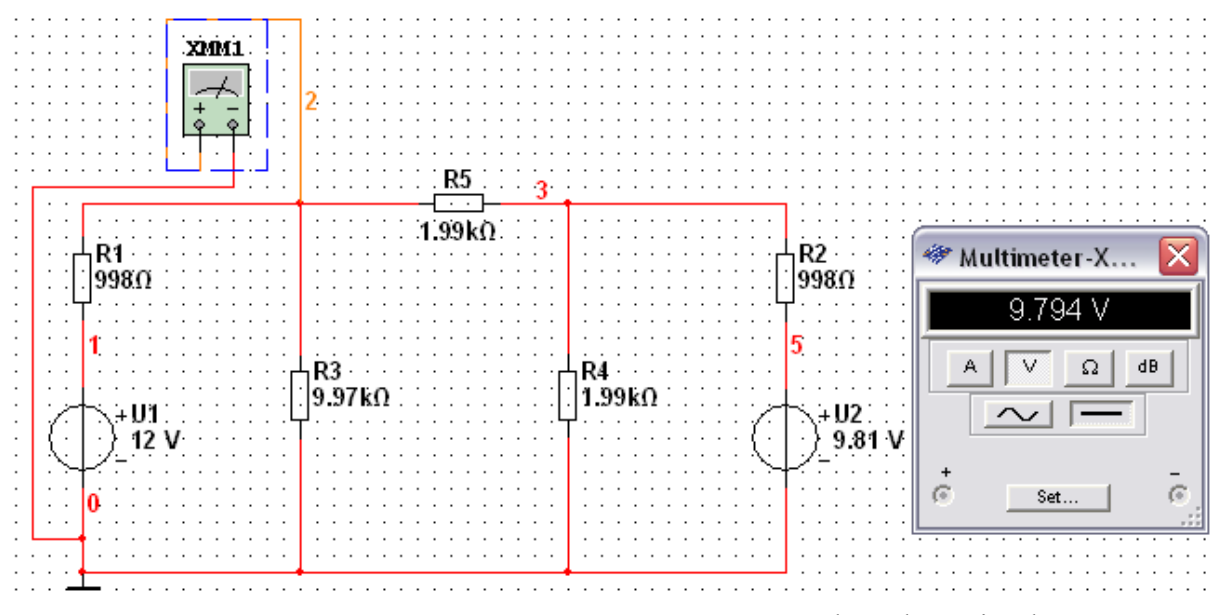

Obrázek 16 simulace napětí Ua

 $\triangleright$  Do druhého uzlu je paralelně zapojen multimetr, který měří napětí U<sub>b</sub>.

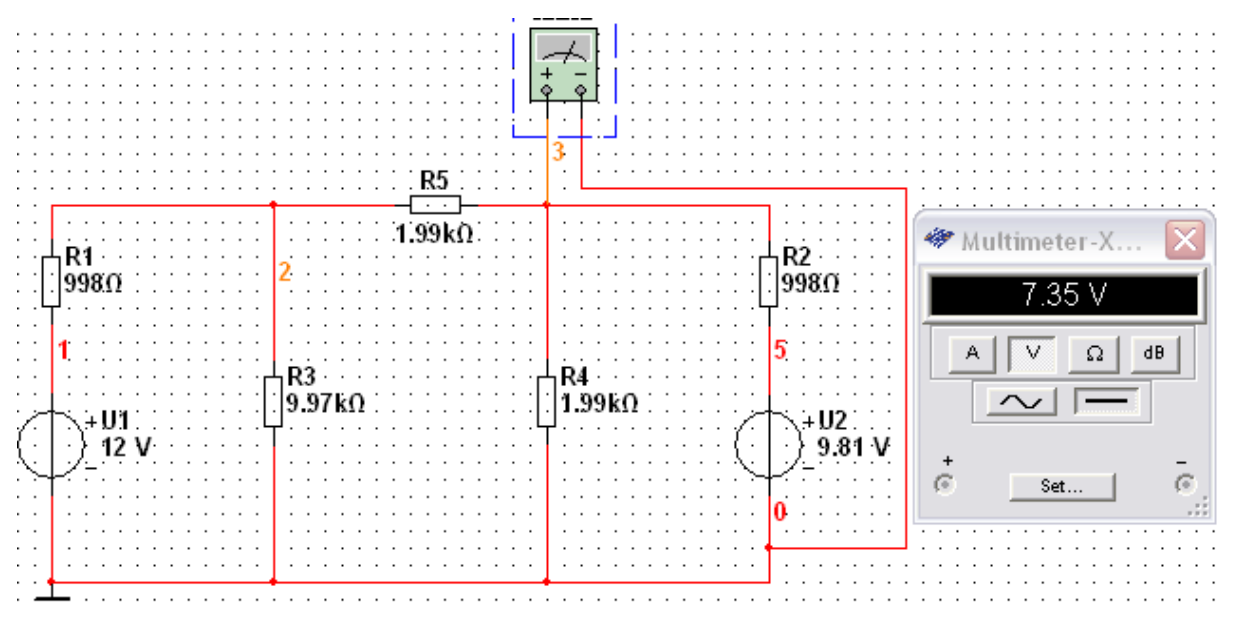

Obrázek 17 simulace napětí Ub

#### <span id="page-27-0"></span>**7.5 Reálné měření obvodu 1**

V této kapitole jsou uvedeny výstupy z reálného měření, které probíhalo ve fakultní laboratoři. Pro názornost je zde jako příloha uvedena příslušná fotodokumentace.

Měření obvodu 1 bylo prováděno na nepájivé desce, která byla osazena reálnými součástkami. Součástky jsou uvedeny níže na obrázku 18. Za zdroj napětí U<sub>2</sub> byla zvolena 9 V baterie. Napětí U<sup>1</sup> bylo generováno stejnosměrným zdrojem. Na elektrickém obvodu byla naměřena uzlová napětí U<sub>a</sub> a U<sub>b</sub>, dále zde byly naměřeny úbytky na jednotlivých rezistorech. Dílčí proudy pro vysokou chybu ampérmetru nebyly měřeny. Hodnoty skutečně naměřené jsou k nalezení v následující tabulce. Pod tabulkou jsou rovněž přidány fotografie již zapojeného elektrického obvodu a přístrojů využitých k samotnému měření.

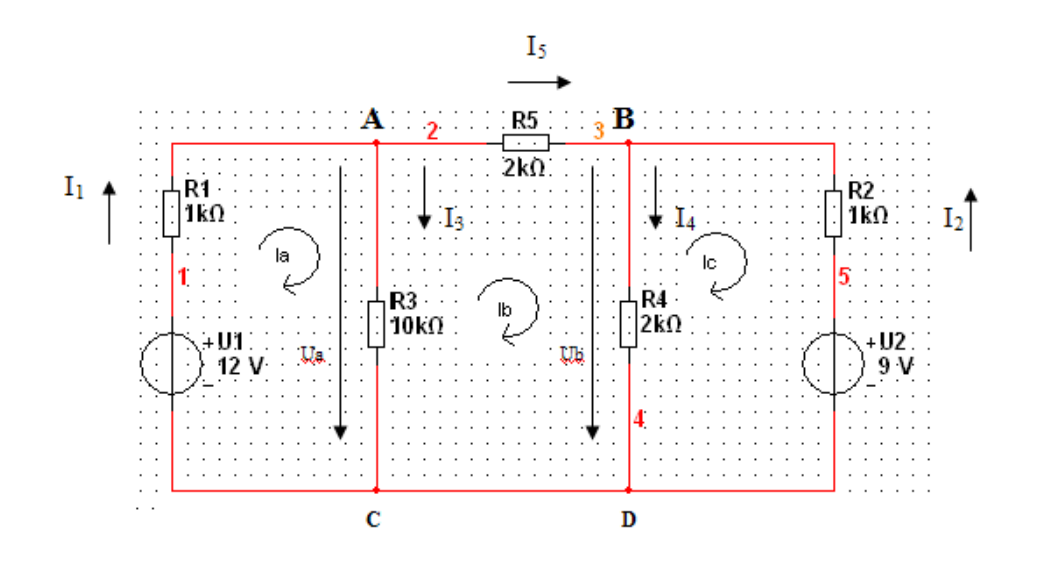

<span id="page-27-1"></span>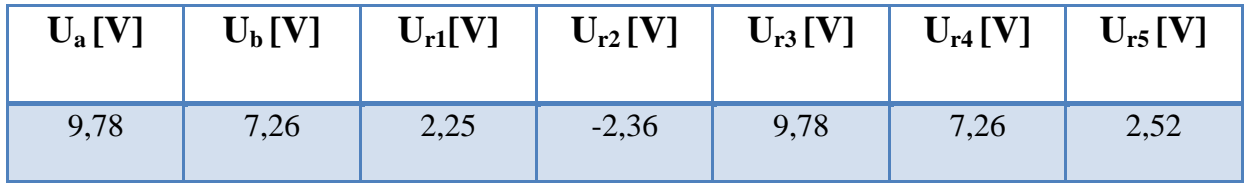

Tabulka 1 Výstupy měření obvodu 1

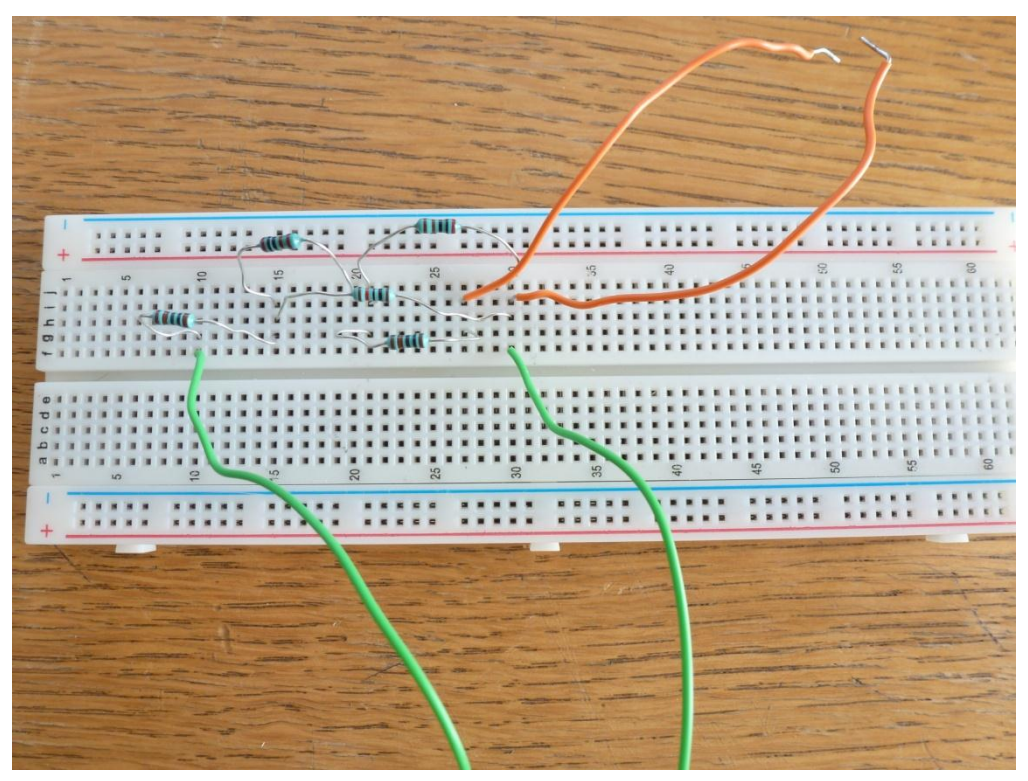

Obrázek 18 zapojený elektrický obvod 1

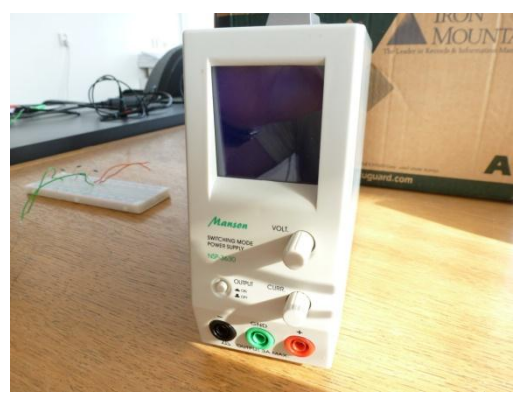

Obrázek 20 stejnosměrný zdroj U1 Obrázek 19 multimetr

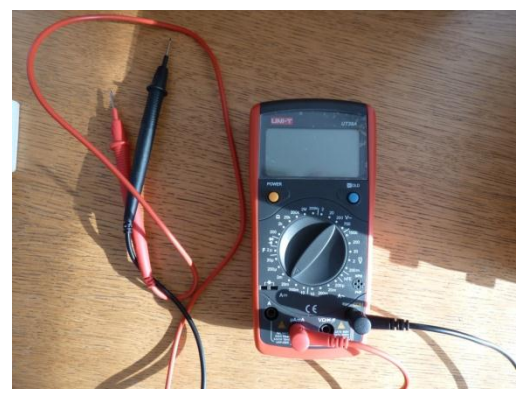

#### <span id="page-29-0"></span>**7.6 Teoretický výpočet obvodu 2**

V této kapitole budou vypočítány teoretické hodnoty, které vycházejí ze základní znalosti počítání obvodu se střídavým zdrojem napětí. Výpočty budou počítány pro zvolenou frekvenci 10Hz. Na konci výpočtu nalezneme tabulku s hodnotami pro všechny měřené frekvence.

#### **Pro smyčku a platí:**

<span id="page-29-1"></span> $Ia * XL + R1(Ia - Ib) - U1 = 0$ 

Rovnice 11 obvodu 2, pro smyčku A

#### **Pro smyčku b platí:**

<span id="page-29-2"></span> $Ib * R2 + XC + Ib + R1(Ib - Ia) = 0$ 

Rovnice 12 obvodu 2, pro smyčku B

Po úpravě rovnic na jednodušší tvar dostáváme:

 $I_a^*$   $(X_L + R_1) - (R_1^* I_b) = U_1$  $I_b^* (X_C + R_1 + R_2) - (R_1 * I_a) = 0$ 

Po vyřešení této soustavy rovnic získáme hodnoty proudů I<sub>a</sub>, I<sub>b</sub>

 $I_a = 186,2589$  u A  $I_b = 80,5509$  u A

Skutečné proudy odvodíme pomocí smyčkových proudů.

 $I_1 = I_a = 186,2589$  u A  $I_2 = I_b = 80,5509$  u A  $I_3 = I_a - I_b = (186,2589 - 80,5509) = 105,705$  u A

<span id="page-29-3"></span>Uzlové napětí Ua vypočítáme podle Ohmova zákona.  $Ua = R1 * I3 = 4,99 V$ 

Rovnice 13 obvodu 2, pro uzlove napětí Ua

Jednotlivá uzlová napětí získáme podle základních poznatků z teorie.

 $U_{Z1} = U_1 = 5V$  $U_{Z2} = U_a = 4,99V$  $U_{Z3} = I_2 * X_C = 5,83$  mV

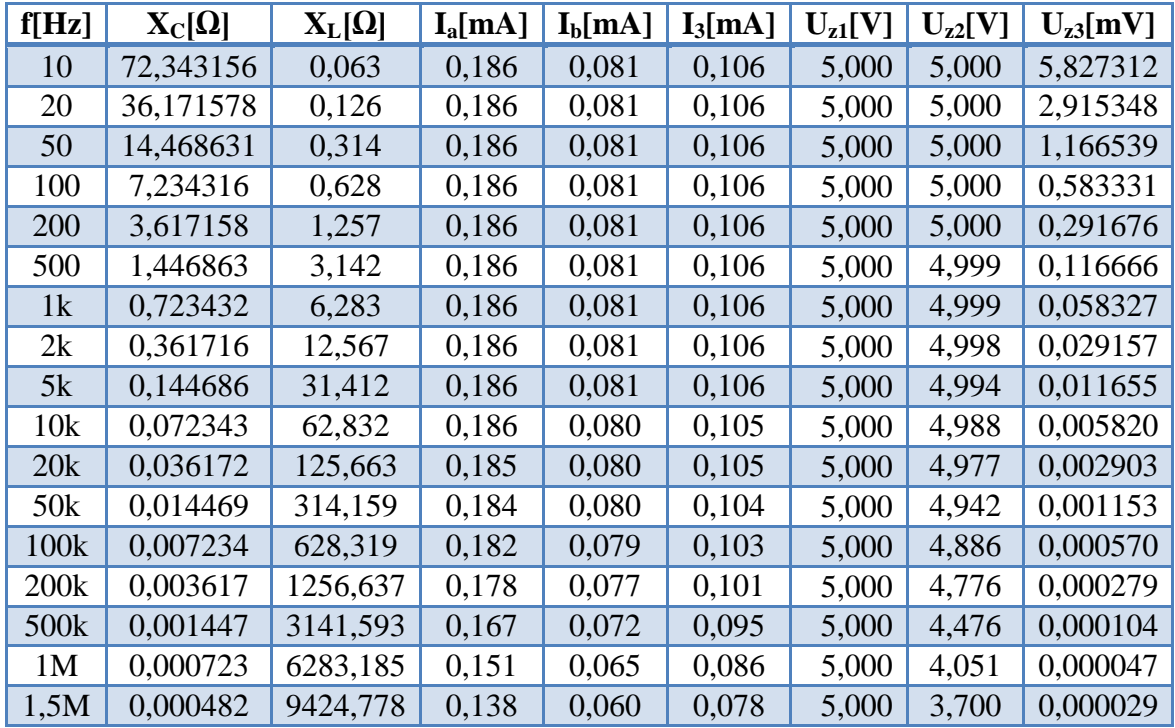

Tabulka 2 teoretické výpočty obvodu 2

# <span id="page-30-1"></span><span id="page-30-0"></span>**7.7 Simulace obvodu 2 v programu Multisim**

V této kapitole dostaneme hodnoty získané z programu Multisim. Pro praktičnost zde budou screeny se stejnou frekvencí, která byla použita pro teoretické výpočty. Ostatní hodnoty ze simulace budou opět uvedeny v tabulce pod simulacemi.

 $\triangleright$  Do první smyčky je sériově připojen multimetr, který měří proud I<sub>a.</sub>

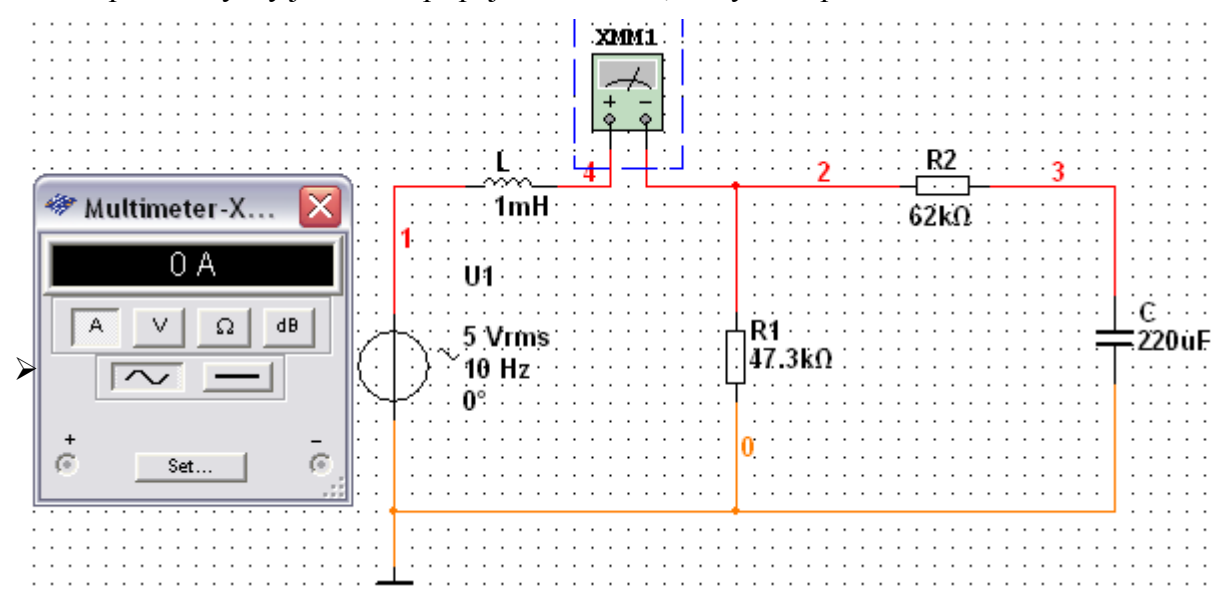

Obrázek 21 simulace proudu I

 $\triangleright$  Do druhé smyčky je sériově připojen multimetr, který měří proud I<sub>b</sub>.

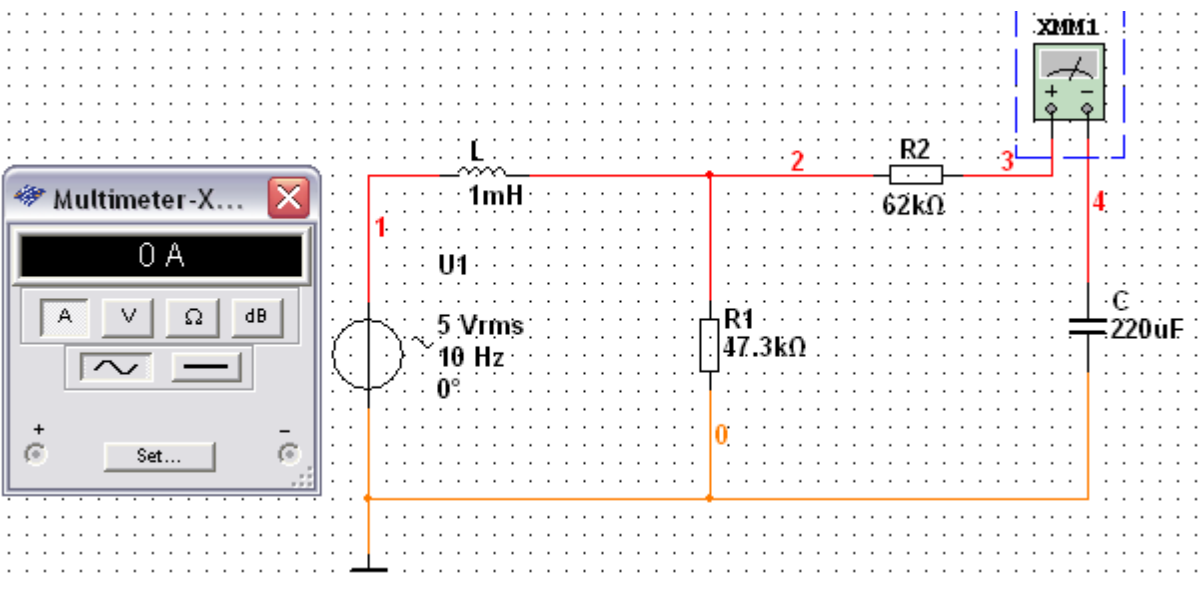

Obrázek 22 simulace proudu Ib

 $\triangleright$  Dále je zde připojen multimetr, který měří proud I<sub>3.</sub>

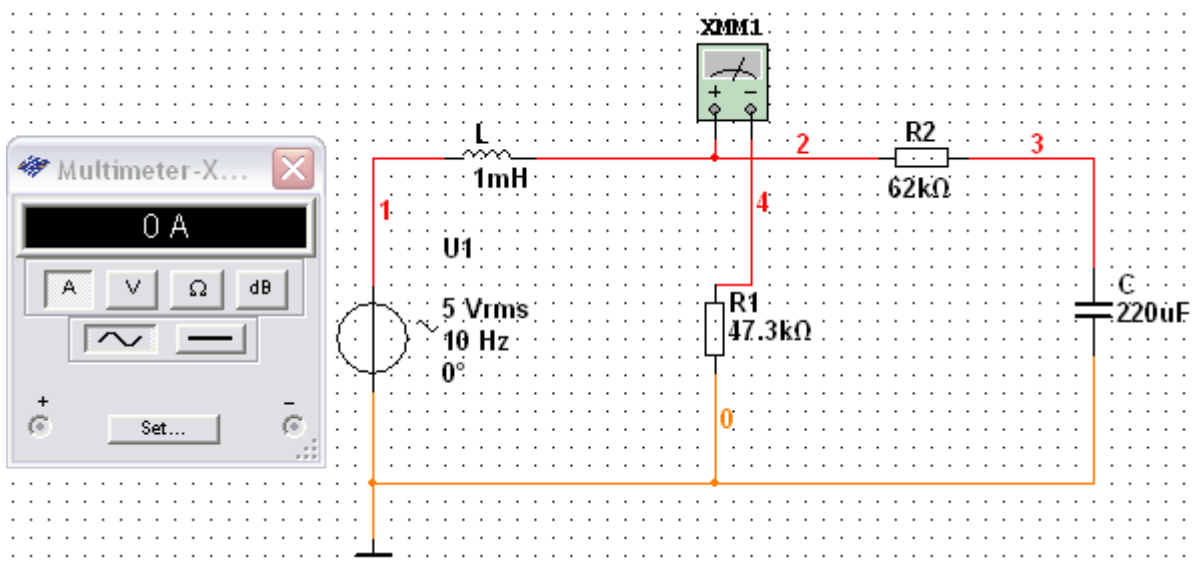

Obrázek 23 simulace proudu Ic

 $\triangleright$  Do prvního uzlu je připojen multimetr, který měří napětí U<sub>zl.</sub>

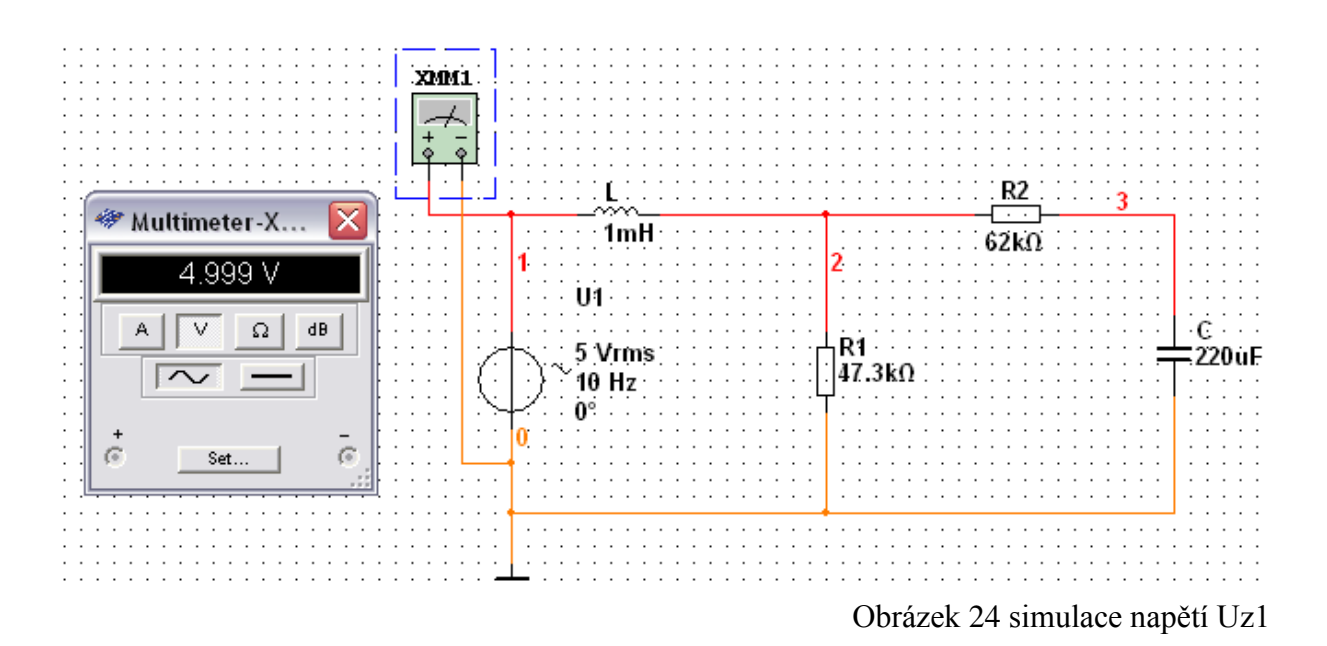

 $\triangleright$  Do druhého uzlu je taktéž připojen multimetr, který měří napětí U<sub>z2</sub>.

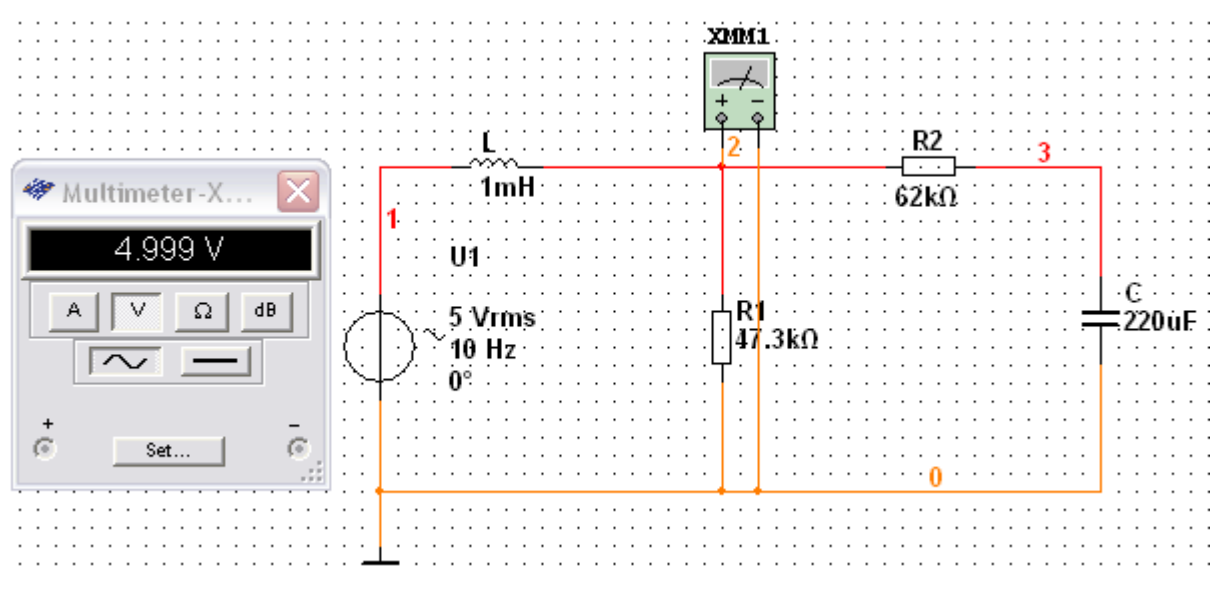

Obrázek 25 simulace napětí Uz2

 $\triangleright$  Do třetího uzlu je opět připojen multimetr, který měří napětí U<sub>z3.</sub>

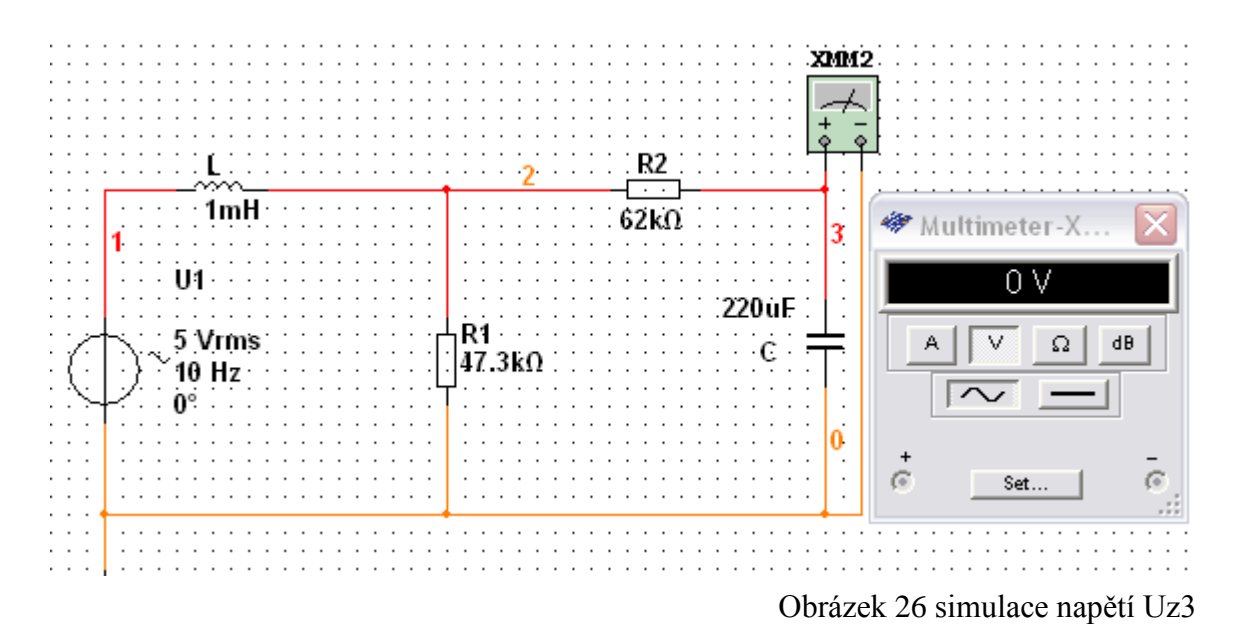

Pro názornost jednotlivých simulovaných napětí a proudu je uvedeno schéma. Hodnoty těchto napětí a proudu jsou k naleznutí v tabulce 3 níže.

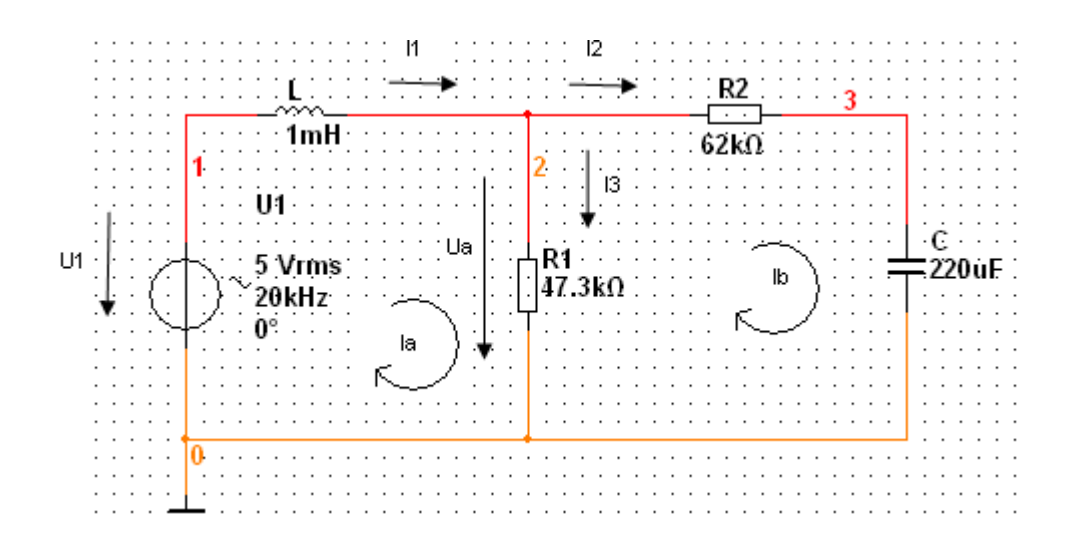

| f[Hz]            | $I_a[mA]$ | $I_b[mA]$ | $I_3$ [mA] | $U_{z1}[V]$ | $U_{z2}[V]$ | $U_{z3}[mV]$ |
|------------------|-----------|-----------|------------|-------------|-------------|--------------|
| 10               | 0         | $\Omega$  | $\Omega$   | 5           | 5           | $\theta$     |
| 20               | 186,53    | 80,66     | 106,03     | 5           | 5           | 2,92         |
| 50               | 186,51    | 80,65     | 106,03     | 5           | 5           | 1,17         |
| 100              | 186,53    | 80,65     | 106,03     | 5           | 5           | 0,583        |
| 200              | 186,54    | 80,65     | 106,04     | 5           | 5           | 0,291        |
| 500              | 186,48    | 80,65     | 106,03     | 5           | 5           | 0,116        |
| 1k               | 186,51    | 80,65     | 106,09     | 5           | 5           | 0,058        |
| 2k               | 186,58    | 80,65     | 106,02     | 5           | 5           | 0,029        |
| 5k               | 186,53    | 80,64     | 106,12     | 5           | 5           | 0,011        |
| 10k              | 186,54    | 80,64     | 105,96     | 5           | 5           | 0,0057       |
| 20k              | 186,39    | 80,64     | 105,97     | 5           | 5           | 0,0028       |
| 50k              | 186,39    | 80,64     | 105,95     | 5           | 5           | 0,0011       |
| 100k             | 186,6     | 80,62     | 105,98     | 5           | 5           | 0,0057       |
| 200 <sub>k</sub> | 186,32    | 80,55     | 105,97     | 5           | 4,99        | 0,00287      |
| 500 <sub>k</sub> | 185,21    | 80,08     | 105,19     | 5           | 4,97        | 0,000114     |
| 1 <sub>M</sub>   | 181,53    | 78,47     | 103,06     | 5           | 4,87        | 0,000056     |
| 1,5M             | 175,69    | 75,98     | 99,81      | 5           | 4,71        | 0,000036     |

Tabulka 3 výsledky simulace 2

#### <span id="page-34-1"></span><span id="page-34-0"></span>**7.8 Reálné měření obvodu 2**

V této kapitole jsou uvedeny výstupy z reálného měření obvodu 2, které probíhalo stejně jako měření prvního obvodu ve fakultní laboratoři. Pro názornost je zde uvedena příslušná fotodokumentace. Měření druhého obvodu probíhalo na nepájivé desce, která byla osazena reálnými součástkami. Nepájivá deska se součástkami je uvedena na obrázku 28. Napětí 5V bylo generováno generátorem střídavého signálu, kde se měnila frekvence. Na elektrickém obvodu byly naměřeny uzlová napětí  $U_{z1}$ ,  $U_{z2}$  a  $U_{z3}$ . Hodnoty skutečně naměřené jsou k nalezení v tabulce 4. Pod tabulkou jsou rovněž přidány fotografie použitých přístrojů k samotnému měření

Pro názornost jednotlivých měřených napětí a proudu je uvedeno schéma. Hodnoty těchto napětí a proudu jsou k naleznutí v tabulce 4 níže.

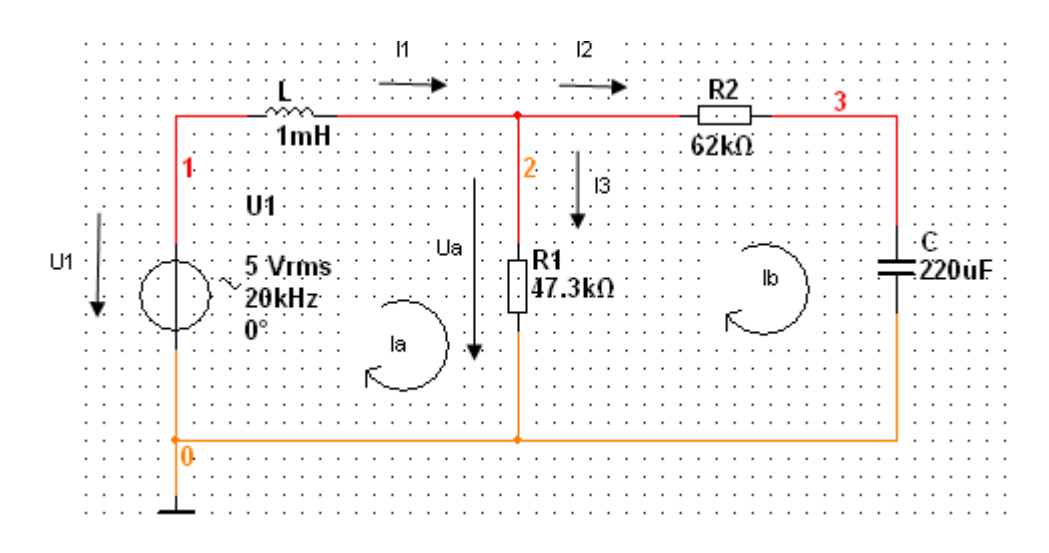

<span id="page-35-0"></span>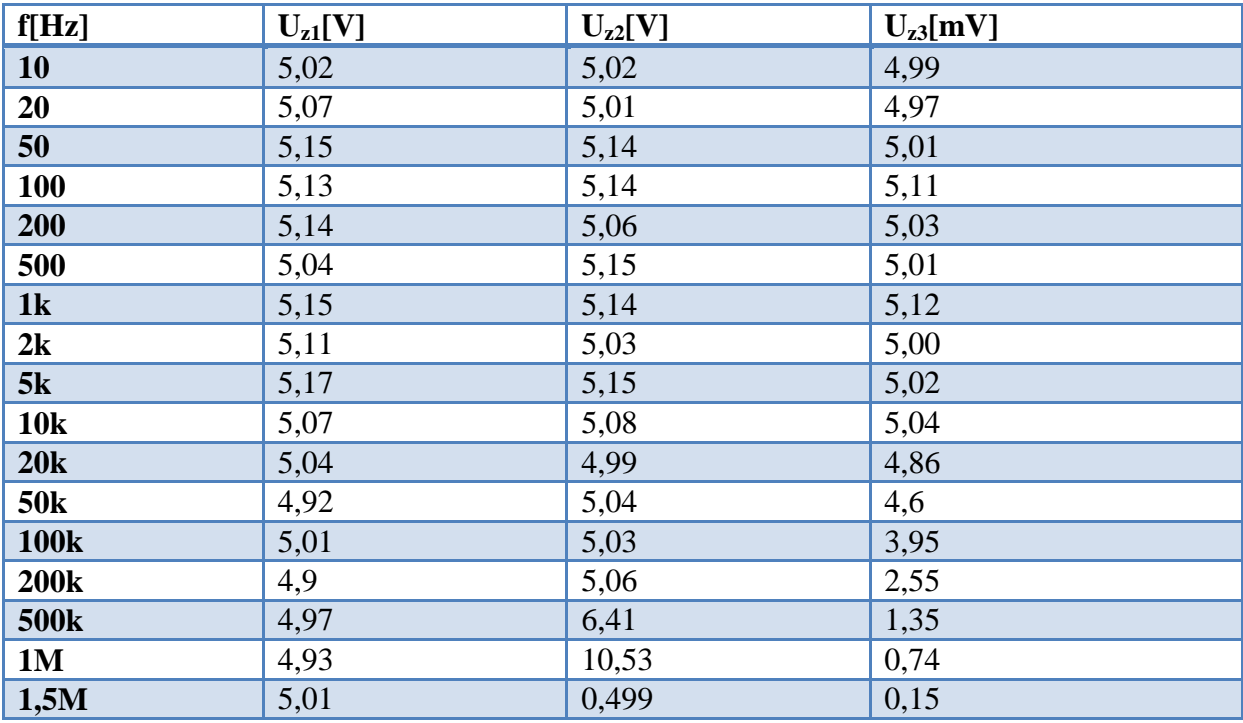

Tabulka 4 výstupy obvodu 2

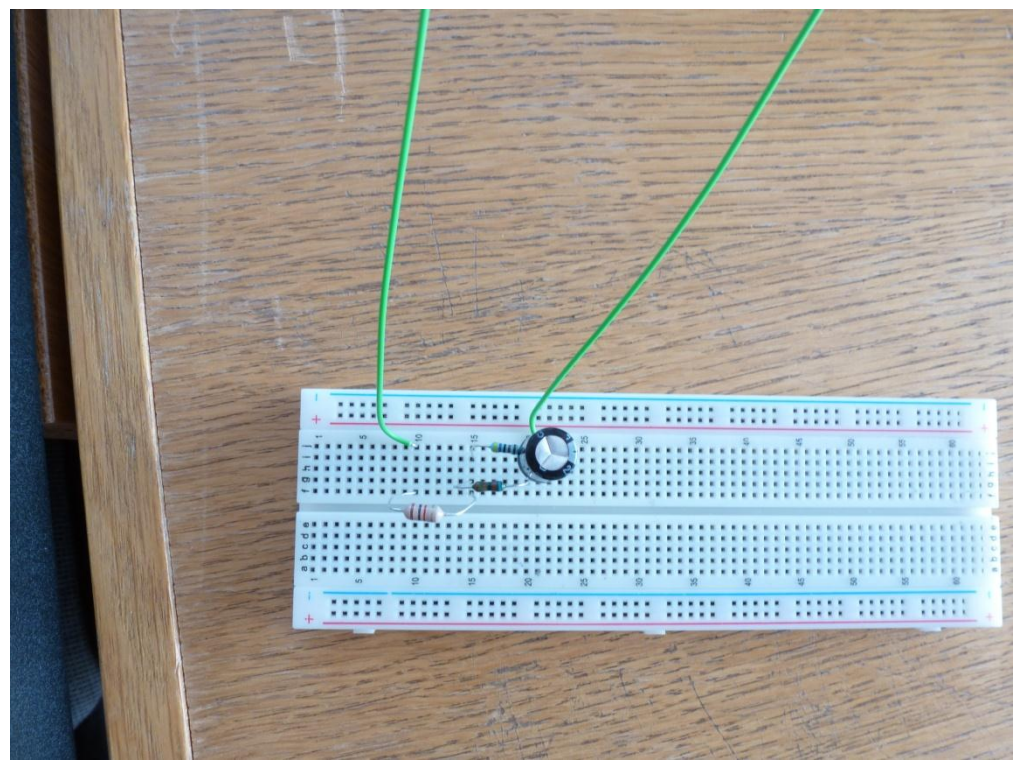

Obrázek 27 zapojený el. obvod 2

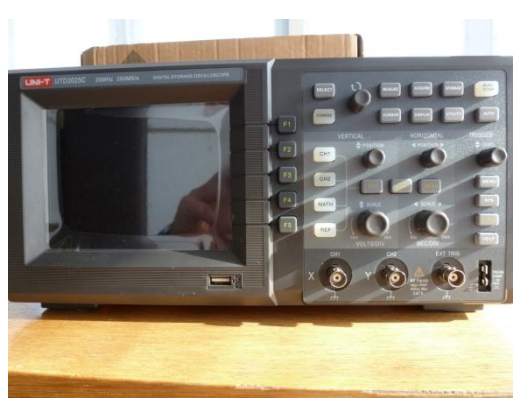

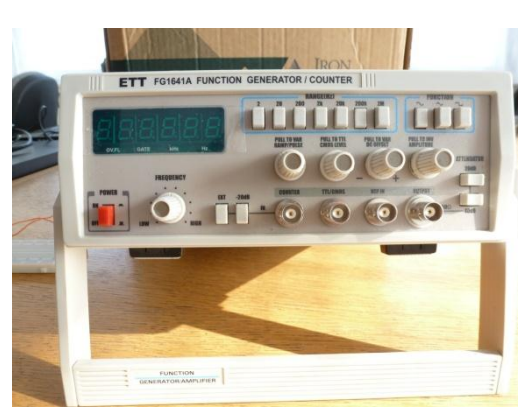

Obrázek 28 generátor signálu Obrázek 29 osciloskop

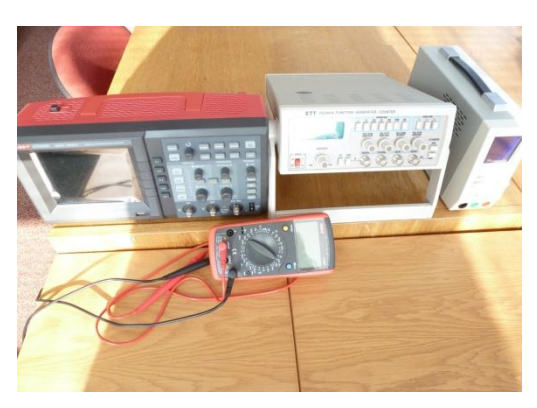

Obrázek 30 použité přístroje

# <span id="page-37-0"></span>8 **Porovnání třech metod pozorování**

Tato část práce je zaměřena na porovnání třech metod získání výsledků. Jsou zde uvedeny tabulky pro hodnoty teoreticky vypočítané, hodnoty simulované v programu Multisim a hodnoty měřené na reálných součástkách. Hodnoty pro druhý obvod se střídavým zdrojem napětí jsou uvedeny v grafu pod textem. Případné odchylky jsou komentovány.

## <span id="page-37-1"></span>**8.1 Porovnání metod obvodu 1**

Pro názornost jednotlivých měřených napětí a proudu je uvedeno schéma. Hodnoty těchto napětí a proudu jsou k naleznutí v tabulkách níže.

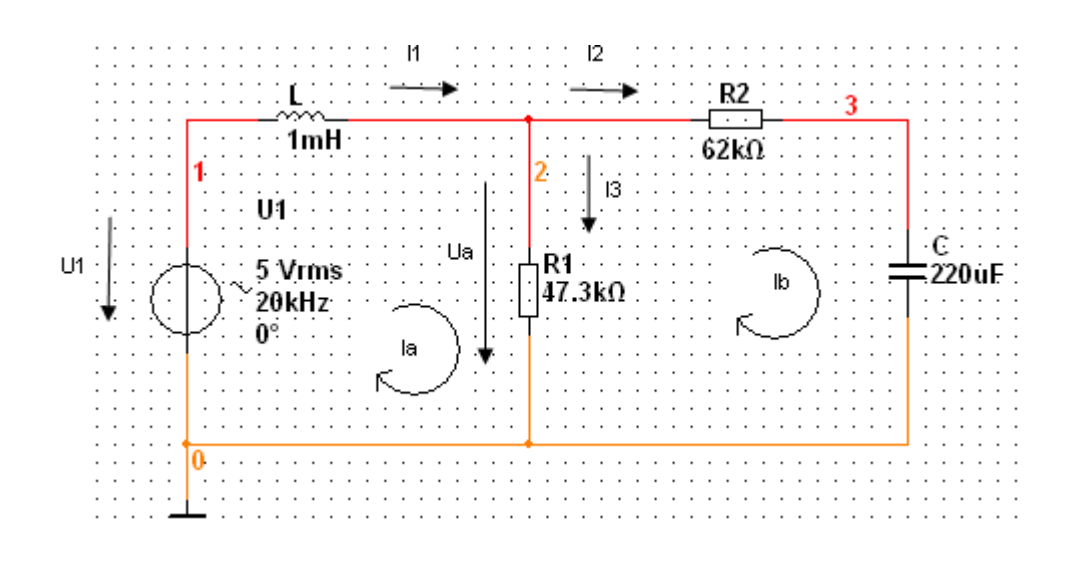

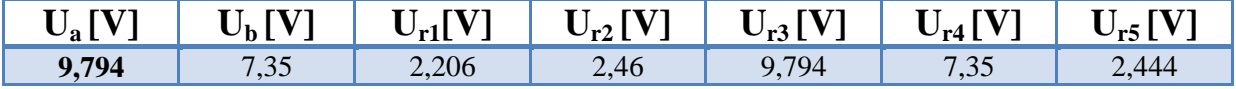

<span id="page-38-0"></span>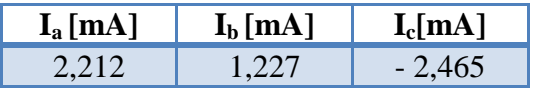

Tabulka 5 teoretické hodnoty obvodu 1

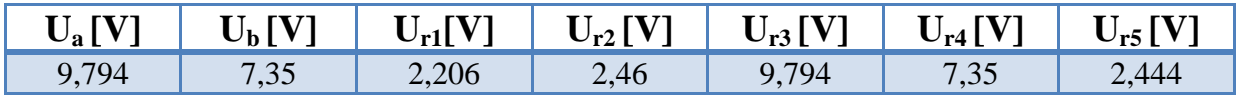

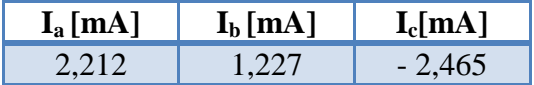

Tabulka 6 simulace hodnot obvodu 1

<span id="page-38-2"></span><span id="page-38-1"></span>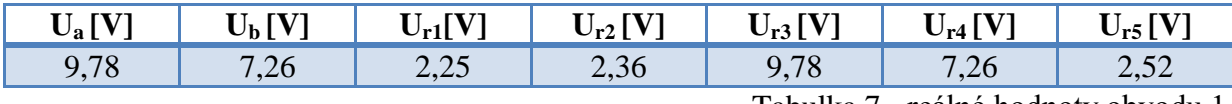

Tabulka 7 - reálné hodnoty obvodu 1

Z tabulek je patrné, že hodnoty teoreticky vypočítané a hodnoty simulované jsou totožné. Z toho vyplývá, že simulace probíhá za ideálních podmínek. Hodnoty reálně naměřené se od hodnot vypočítaných a hodnot simulovaných taktéž výrazně neliší. Lze učinit závěr, že všechny tři metody vedou ke srovnatelným závěrům.

# <span id="page-39-0"></span>**8.2 Porovnáni metod obvodu 2**

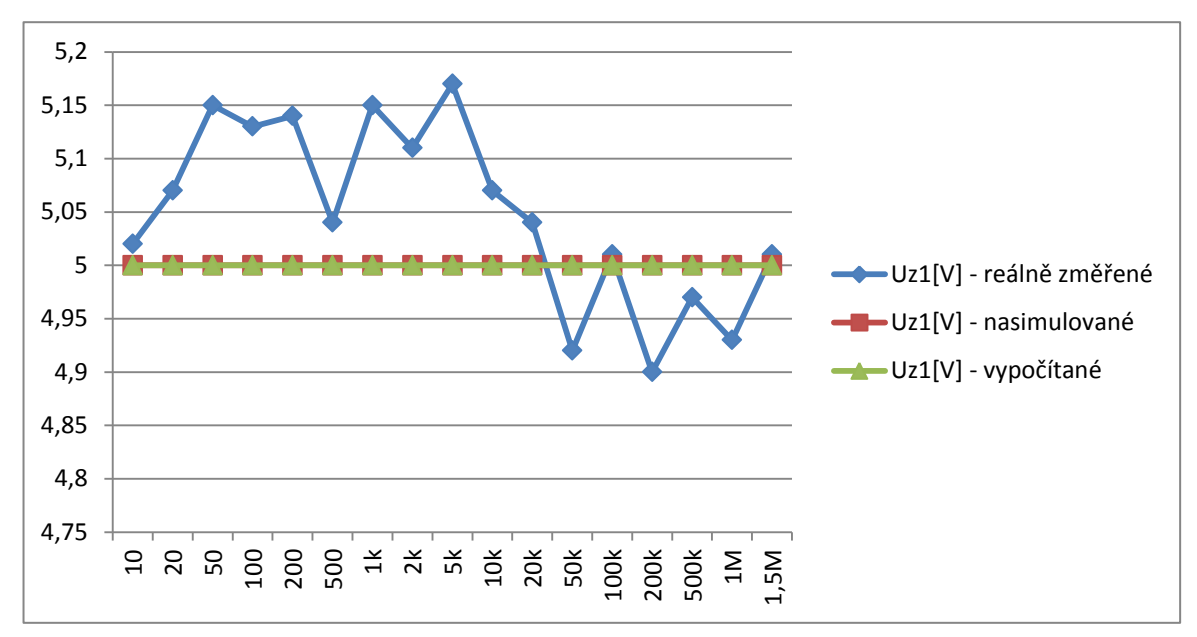

Graf 1 - uzel 1

<span id="page-39-2"></span><span id="page-39-1"></span>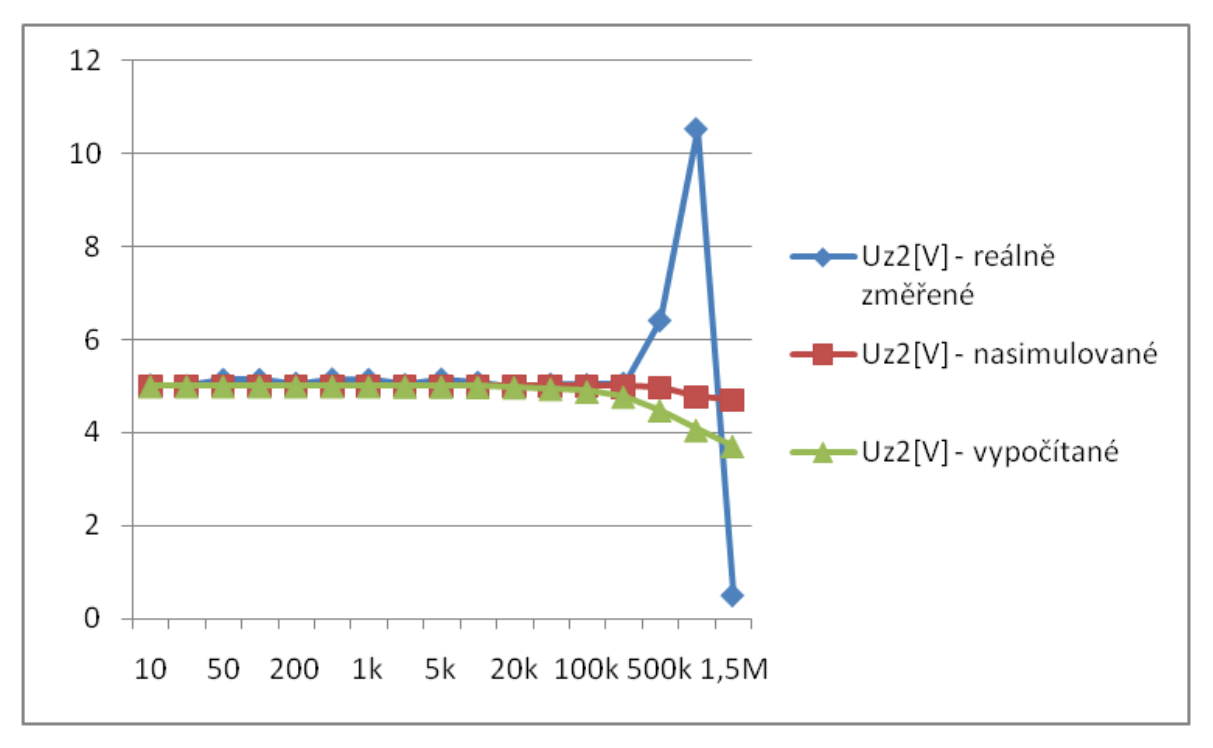

Graf 2 - uzel 2

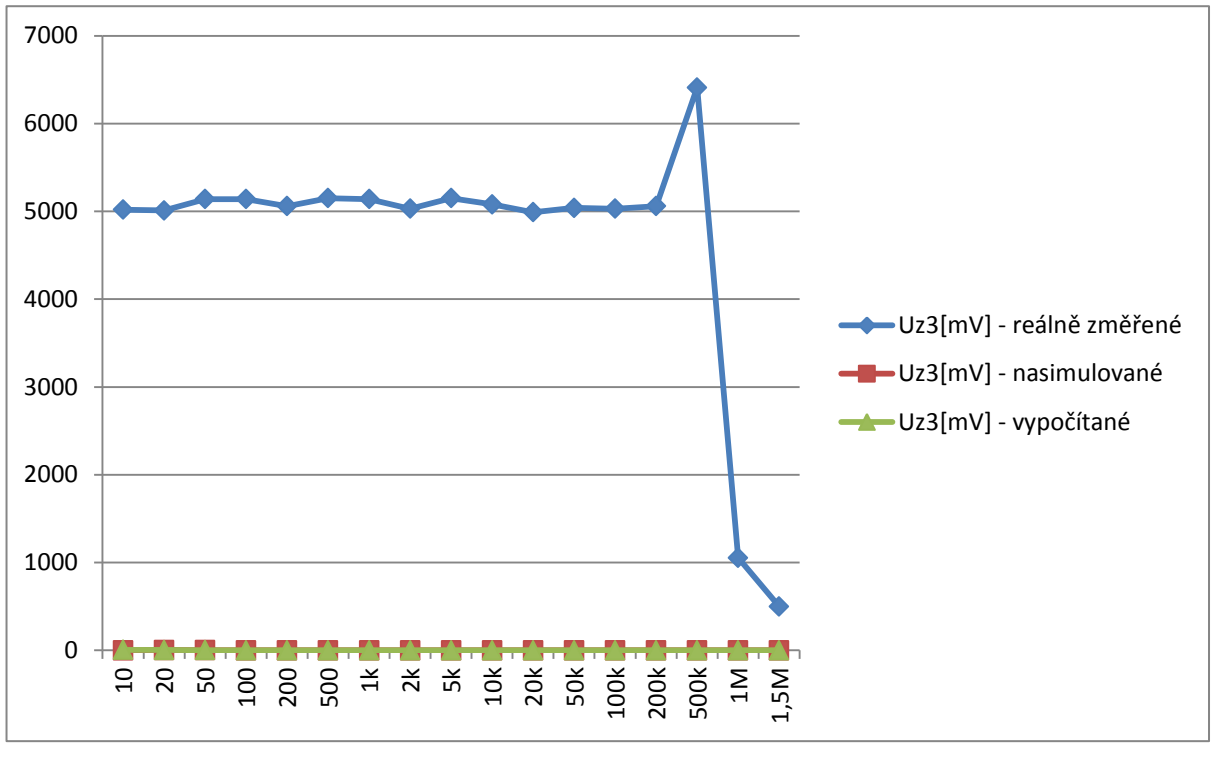

Graf 3 - uzel 3

<span id="page-40-0"></span>Při porovnání použitých metod lze závěrem říci, že měřené napětí je téměř totožné s napětím simulovaným v programu Multisim a napětím teoreticky vypočítaným. Tento závěr vychází z faktu, že napětí je měřeno přímo na zdroji.

Simulované napětí v uzlu 2 je téměř shodné s napětím teoreticky počítaným. Při reálném měření se při vyšších frekvencích uplatňují parazitní jevy. Vysoké odlišnosti ve výsledku použitých metod u třetího uzlu lze přisuzovat mimo jiné překročení minima impedance. Potom tedy dochází k tomu, že se obrátí fáze a kondenzátor se chová jako cívka.

Dalšími možnými příčinami může být skin efekt na rezistorech a dalších součástkách nebo nestíněný obvod, který vyzařuje a přijímá vysokofrekvenční rušení do svého okolí.

# <span id="page-41-0"></span>9 **Závěr bakalářské práce**

Cílem bakalářské bylo použít tři odlišné metody pro získání hodnot u daných obvodů. Teoreticky počítané obvody, simulované obvody a obvody reálně měřené. Tyto tři postupy byly zvoleny účelně pro ukázku toho, k jakým odchylkám může mezi jednotlivými postupy docházet. V neposlední řadě byly tyto postupy jakousi ukázkou toho, že obor elektrotechniky nabízí možnost dlouhodobé a soustředěné práce.

Nejprve probíhalo teoretické počítání dvou elektrických obvodů. Poté byly obvody simulované v programu Multisim, kde vycházely hodnoty řádově téměř shodně s výsledky teoreticky vypočítanými. Toto lze přičítat tomu, že v těchto výpočtech není brána v úvahu možná chyba měřicího přístroje, a je zde tedy počítáno prakticky s ideálními podmínkami. Taktéž je tomu také u simulovaných hodnot, kde program vykazuje hodnoty totožné s hodnotami získanými na základě teoretických výpočtů.

K odchylkám došlo až při reálných měřeních obou elektrických obvodů. Tuto chybu, jak už bylo zmíněno, lze přičíst možné nepřesnosti měřicího přístroje. Parazitní jevy mohou být například skin efekt na rezistorech a dalších součástkách nebo nestíněný obvod, který vyzařuje a přijímá vysokofrekvenční rušení do svého okolí.

**Jihočeská univerzita v Českých Budějovicích Přírodovědecká fakulta Ústav fyziky a biofyziky**

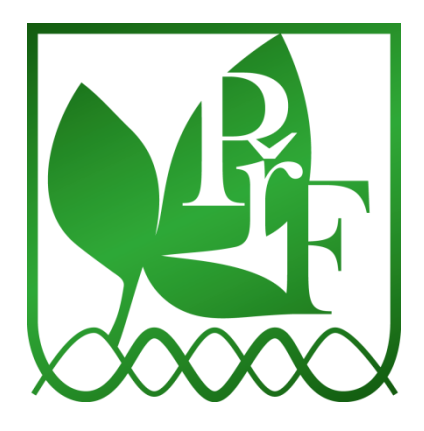

# **Analýza elektrických obvodů za použití programu Multisim**

**Název úlohy: Analýza elektrických obvodů za použití programu Multisim Datum měření:**

**Vypracoval:**

# <span id="page-43-0"></span>**Zadání**

- Na daném obvodu změřte uzlová napětí a následně dopočítejte jednotlivé úbytky na jednotlivých odporech.
- $\triangleright$  V jednotlivých smyčkách změřte proudy I<sub>a</sub>, I<sub>b</sub> a I<sub>c</sub>. Poté dopočítejte metodou smyčkových proudů skutečné hodnoty proudů.
- <span id="page-43-1"></span>Všechny naměřené hodnoty porovnejte s hodnotami získanými teoretickými výpočty.

# **Seznam pomůcek**

- $\triangleright$  Program Multisim
- <span id="page-43-2"></span> $\triangleright$  Kalkulačka

# **Schéma obvodu**

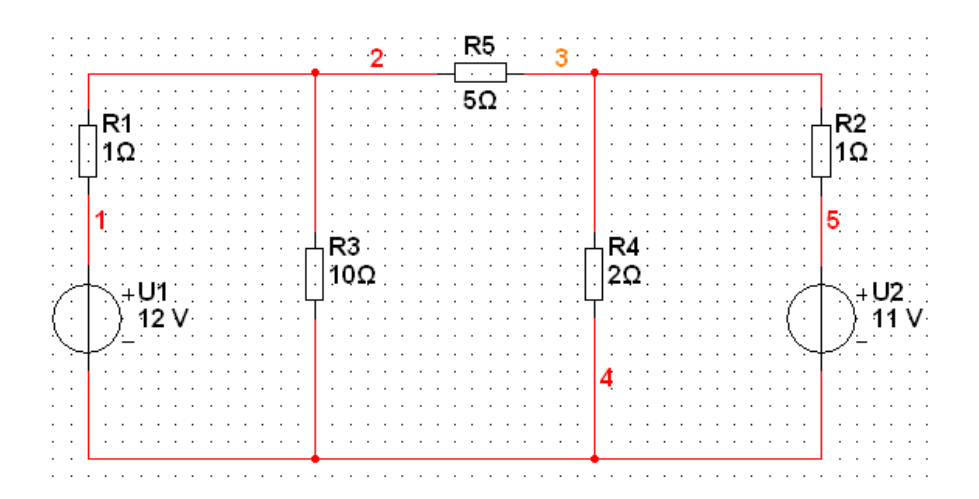

# <span id="page-43-3"></span>**Spuštění programu Multisim**

 Spuštění programu Multisim: Start → National Instruments → Circuit Design Suite 10. 0  $\rightarrow$  Multisim

# <span id="page-44-0"></span>**Postup práce s programem Multisim**

Po spuštění programu se dostáváme do základního pracovního prostředí, v němž budou probíhat dané simulace. Pro lepší čitelnost jsou uvedeny i screeny lišty součástek a měřících přístrojů.

## **Pracovní prostředí programu – na této ploše budeme sestavovat elektrický obvod**

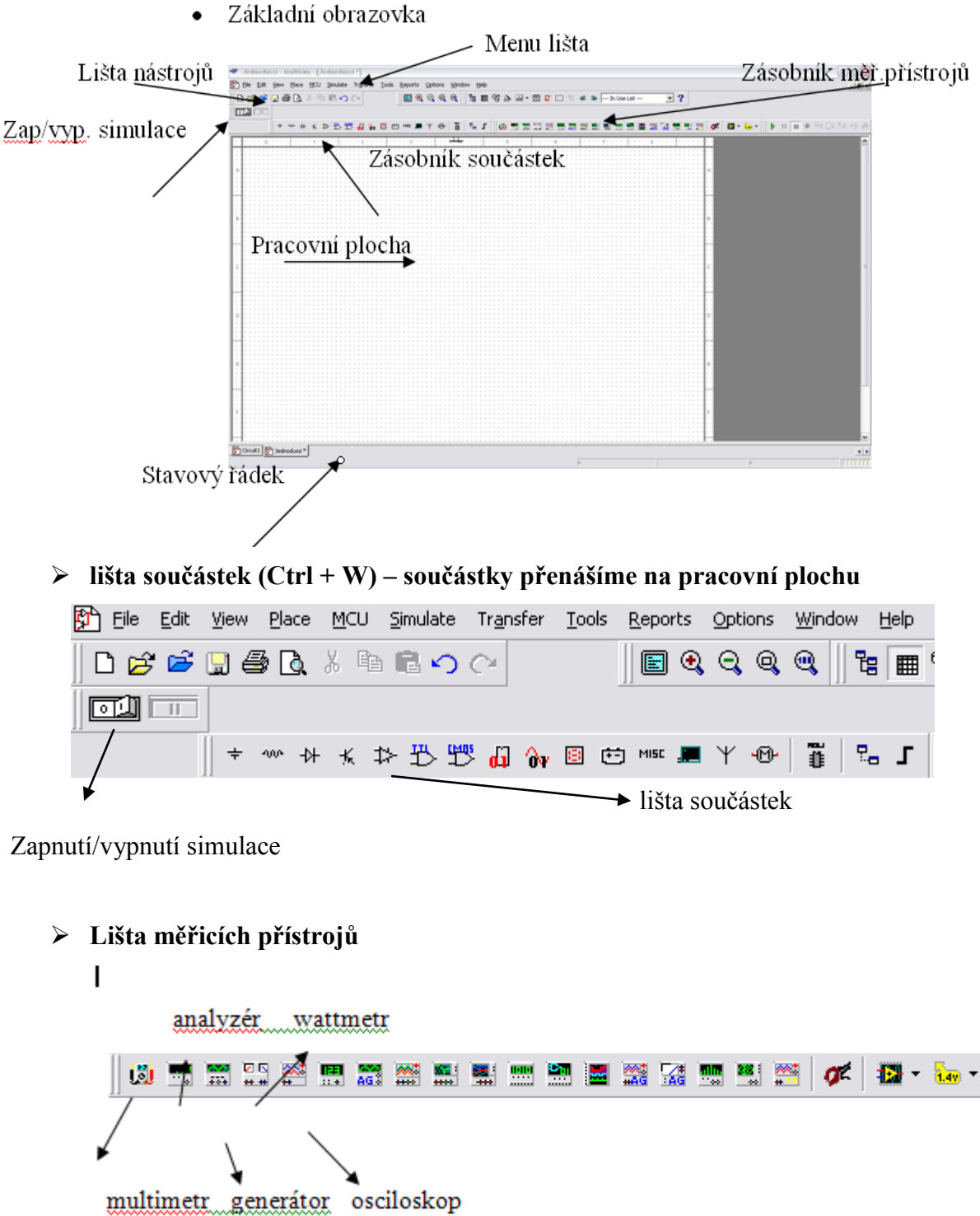

**Druh součástky konkrétní hodnota součástky**

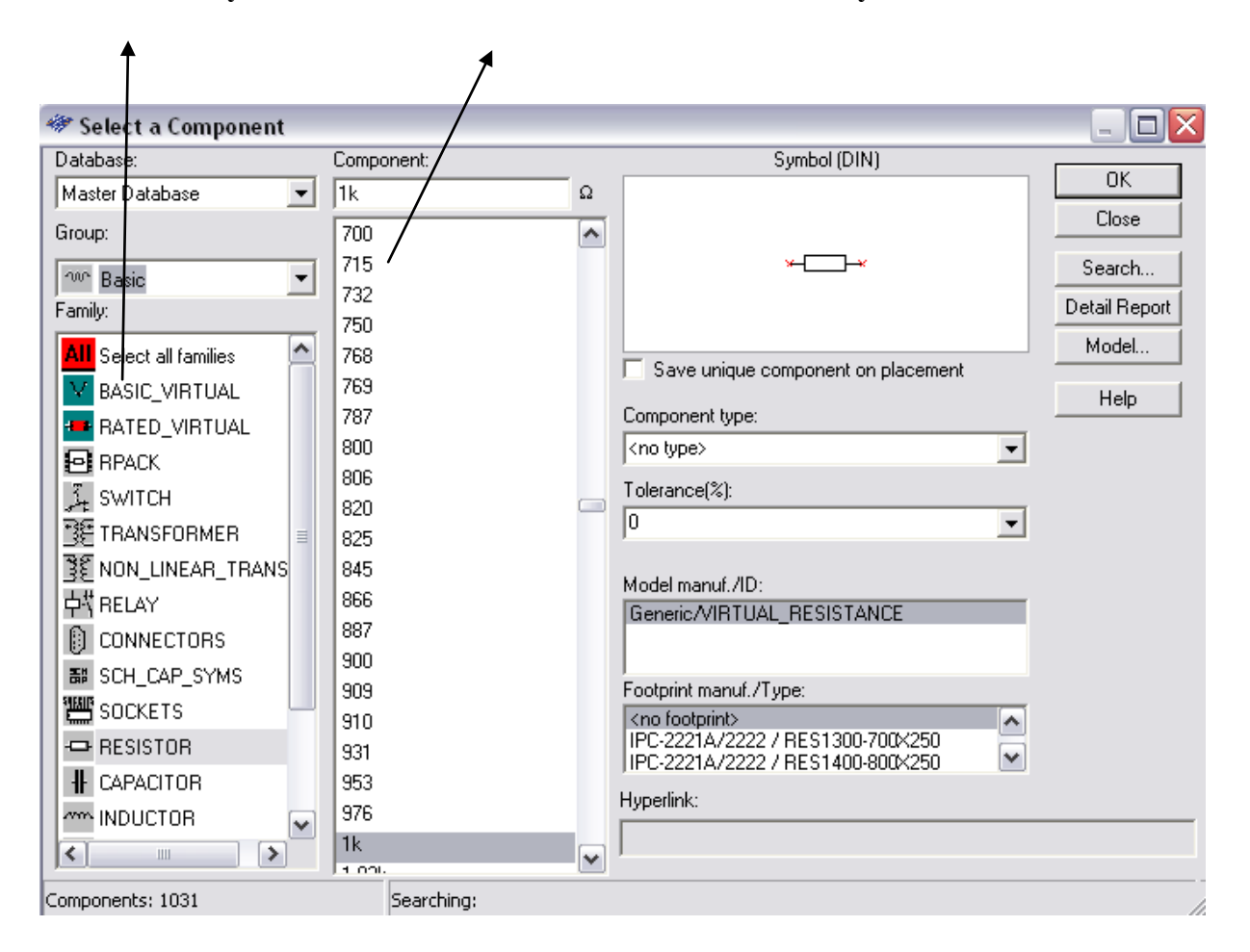

Po nanesení součástky na pracovní plochu může dojít k tomu, že pro zapojení do elektrického obvodu bude nutné součástku otočit. Pro otočení součástek použijeme pravé tlačítko myši, klikneme na Clockwise  $(Ctrl + R)$ .

Pro spuštění simulace je nutné obvod uzemnit!

# <span id="page-46-0"></span>**Změna parametru součástky**

Dvojím poklepáním na danou součástku se otevře okno se záložkami, v němž lze změnit nejen název součástky, ale také další parametry, např. odpor, tolerance, teplota, …

Okno pro změnu parametrů součástek je znázorněno níže.

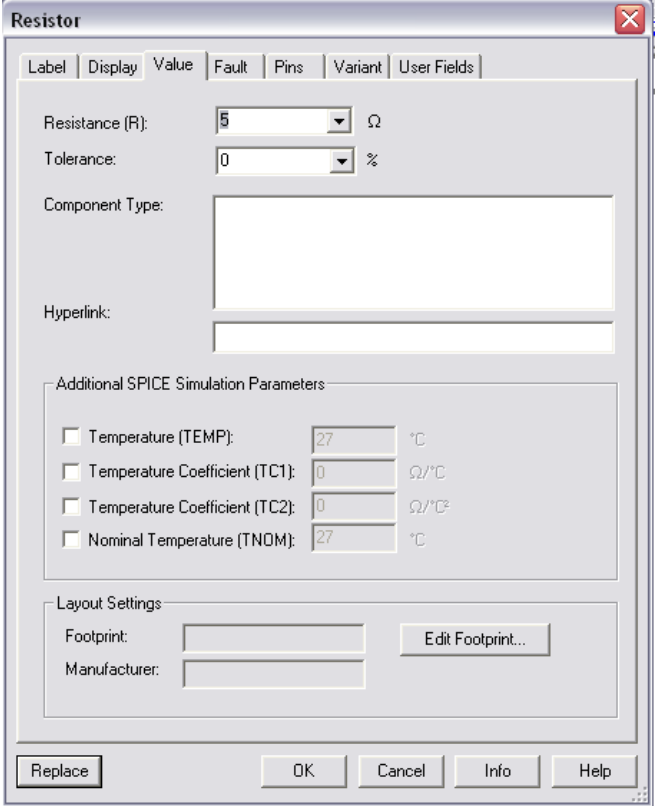

# <span id="page-46-1"></span>**Propojení součástek**

Na pracovní plochu umístíme dané součástky. Na konci jedné součástky podržíme myš, kterou levým tlačítkem táhneme k druhé součástce. Puštěním myši vzniká spoj, který je označen číslem. Obdobně tvoříme spoje i mezi ostatními součástkami.

# <span id="page-46-2"></span>**Vlastní měření elektrického obvodu**

Pro změření napětí a proudu připojíme k obvodu multimetr. Meření probíhá obdobně jako měření reálné.

Měření elektrického obvodu začíná zapnutím tlačítka počátek/konec simulace. Námi požadovanou hodnotu získáme poklepáním na multimetr, kde si zvolíme, zda chceme měřit napětí, proud či ohmy.

Dále je možné si zvolit, zda chceme měřit obvod stejnosměrný nebo střídavý. Pro námi zadaný elektrický obvod je vidět skutečné napětí v prvním uzlu. Stejným postupem se dostaneme k hodnotě druhého uzlového napětí.

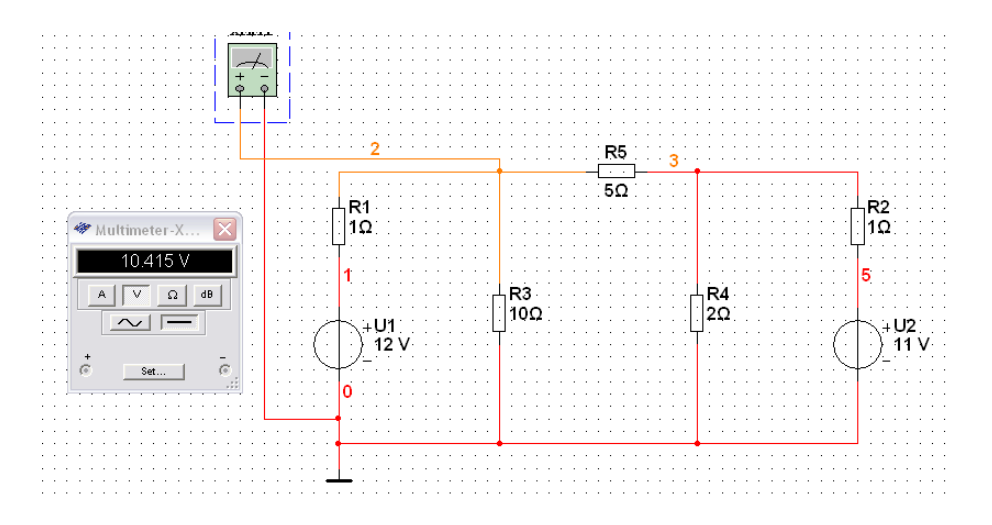

Důležité je nezapomenout na to, že pokud budeme měřit druhé uzlové napětí, je nutné simulaci zastavit a multimetr přepojit.

Podobným způsobem měříme proudy I<sub>a</sub>, I<sub>b</sub> a I<sub>c</sub>. Z nich poté vypočítáme okamžité hodnoty proudů – pomocí metody smyčkových proudů.

# <span id="page-48-0"></span>**Porovnání hodnot s hodnotami naměřenými**

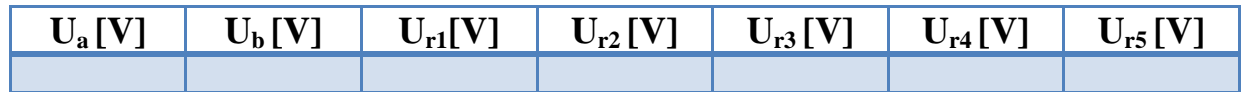

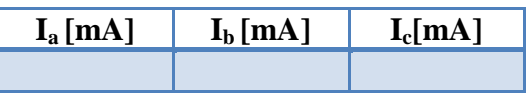

<span id="page-48-1"></span>**Screeny z měření**

# <span id="page-48-2"></span>**Diskuze**

<span id="page-48-3"></span>**Závěr** 

# Přílohy

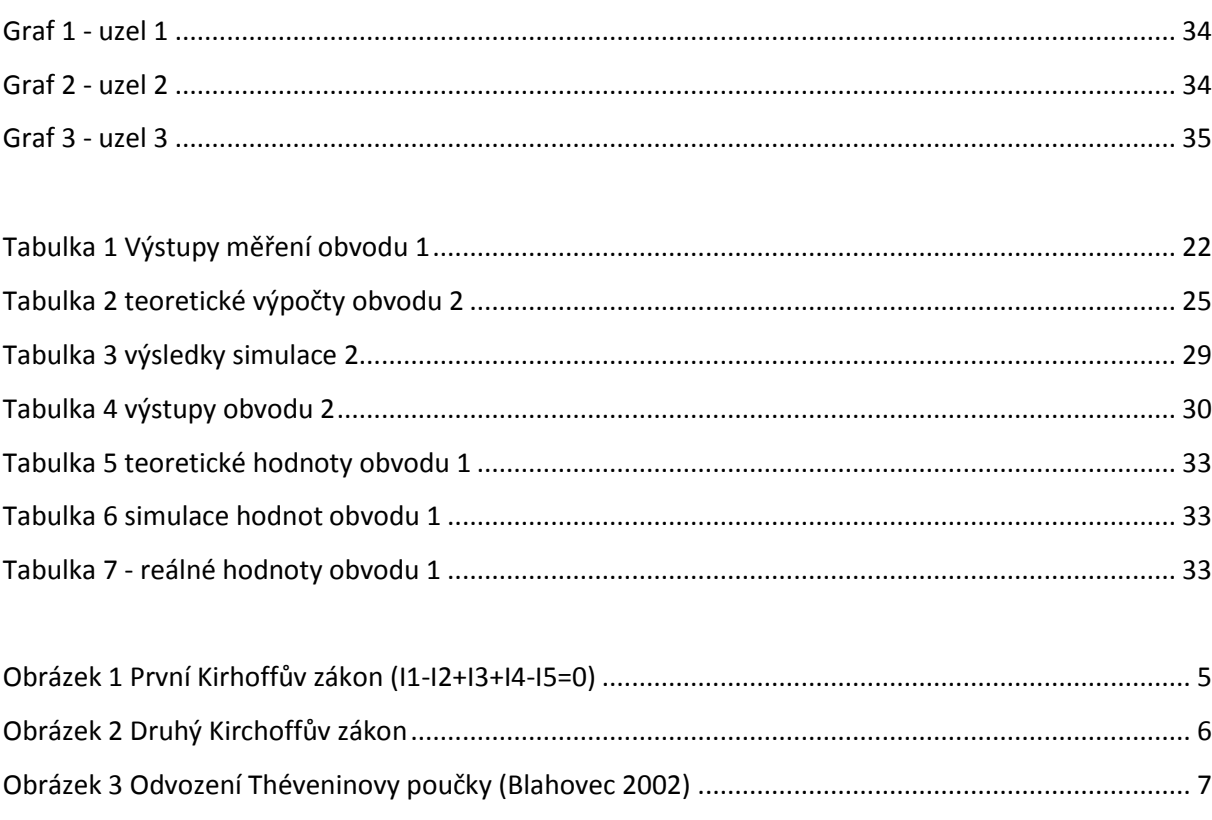

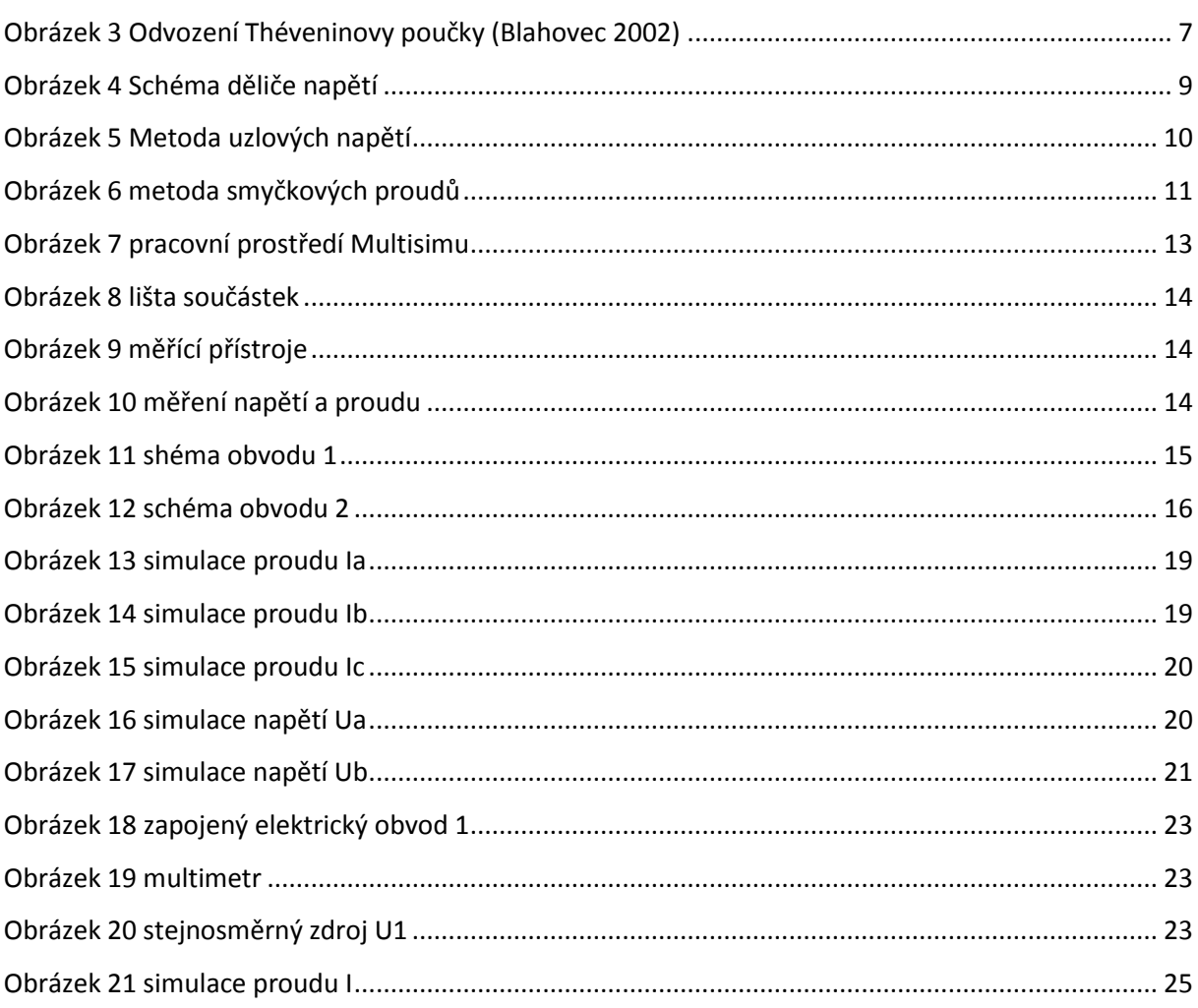

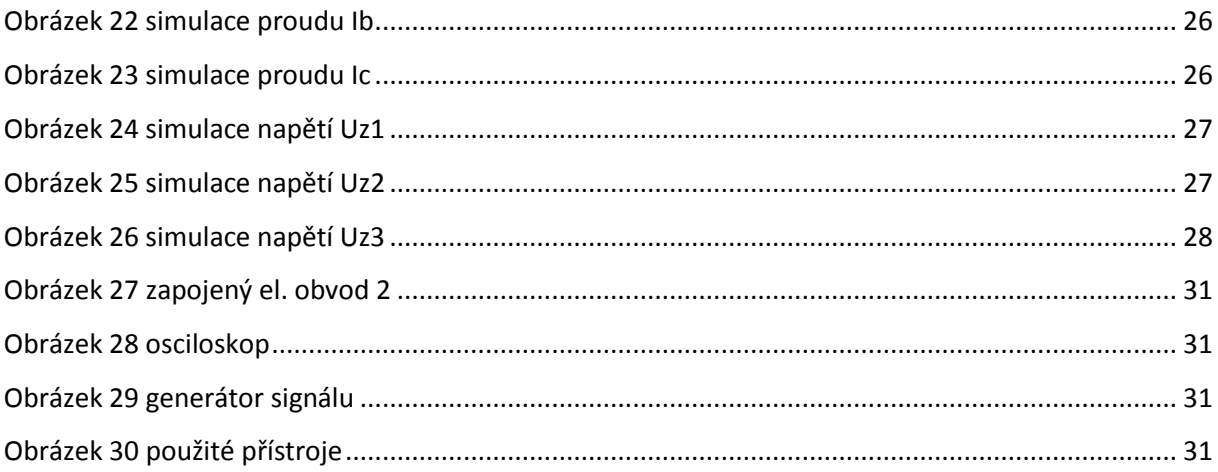

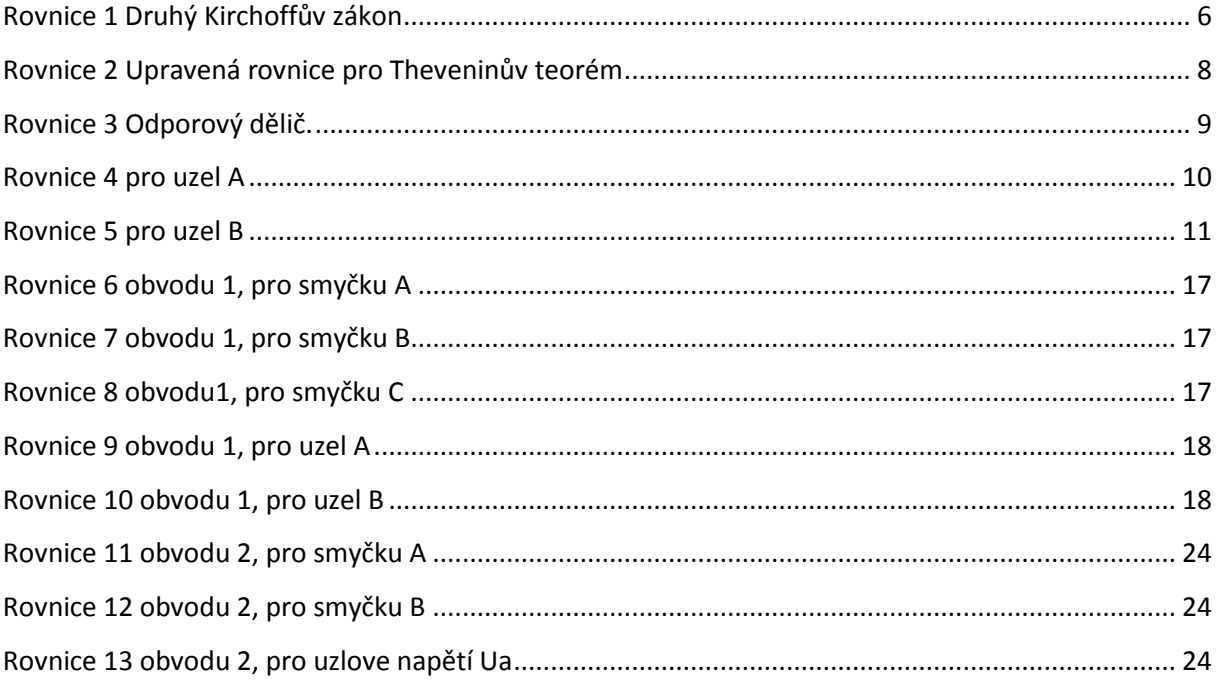

Seznam požitých zdrojů

Literatura:

- Mayer, Daniel. *Pohledy do minulosti elektrotechniky*. 2. vydání. České Budějovice: Kopp, 2004. 427 s. ISBN 80 - 7232 - 219 - 2
- Blahovec, Antonín. *Elektrotechnika I*. 4. vydání. Praha: Informatorium, 2002. 191 s. ISBN 80 – 86073 – 90 – 4
- Maťátko, Jan. *Elektronika*. 5. Vydání. Praha: Idea Servis, 2002. 327 s. ISBN 80  $85970 - 42 - 2$
- Trnka, Zdeněk. *Teoretická elektrotechnika*. 4. vydání. Praha: SNTL, 1972. 410 s.
- Vobecký, Záhlava. *Elektronika, součástky a obvody, principy a příklady.* 2. Vydání. Praha: Grada, 2001. 192 s. ISBN 80 – 7169 – 884 – 9
- Uhlíř, J.: *Elektrotechnika pro informatiky*, ČVUT FEL 2008. 124 s.
- Mikulec, M., Havlíček, V.: *Základy teorie elektrických obvodů I.*, ČVUT FEL 1997, 252 s.

Internet:

- [http://www.spstrutnov.cz/o-skole/projekty/simulace-elektrickych-obvodu/multisim](http://www.spstrutnov.cz/o-skole/projekty/simulace-elektrickych-obvodu/multisim-cislicove-obvody.pdf)[cislicove-obvody.pdf](http://www.spstrutnov.cz/o-skole/projekty/simulace-elektrickych-obvodu/multisim-cislicove-obvody.pdf)
- [http://www.cadware.cz/download/letaky/letak\\_multisim.pdf](http://www.cadware.cz/download/letaky/letak_multisim.pdf)
- $\triangleright$  <http://mereni.souepl.cz/multisim%2010.php>
- [http://web.telecom.cz/tyrbach/Kirchhoffovy\\_zakony.pdf](http://web.telecom.cz/tyrbach/Kirchhoffovy_zakony.pdf)